# **EmbeddedCraft** crafting of intelligent systems

### **IAR WORKBENCH FOR 8051 PART2**

#### **CONTENTS**

**Using Assemble Creating library Using library**

# **For assembly project…**

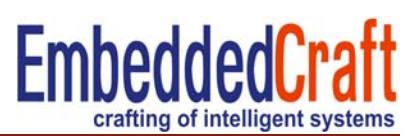

- •Make a new project of asm type
- $\bullet$ Assembly source file .s51
- $\bullet$ Select appropriate microcontroller derivative
- $\bullet$ Change the general options for assembly project
- •Do not include CLIB or DLIB libraries
- $\bullet$ Change the program entry option in linker option tab
- $\bullet$ Generation of list file and map files (optional)

# **Using Assembly Language**

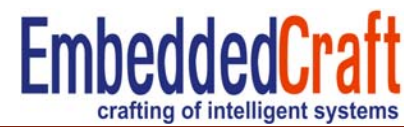

Project > Create New Project Select asm OK And save the project file

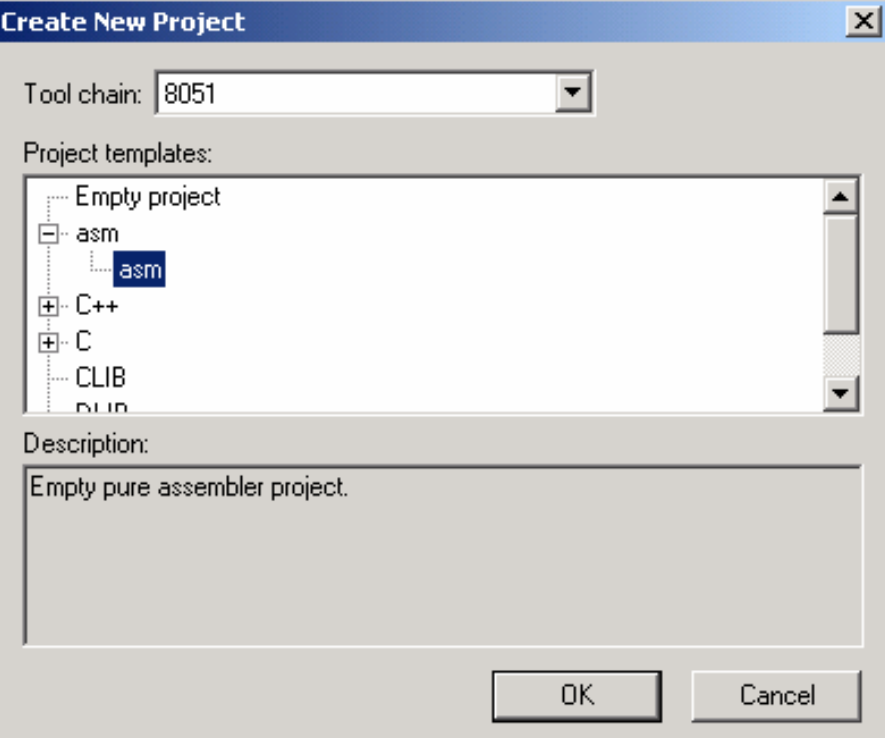

## **Asm project: option settings**

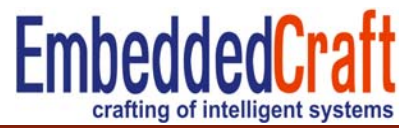

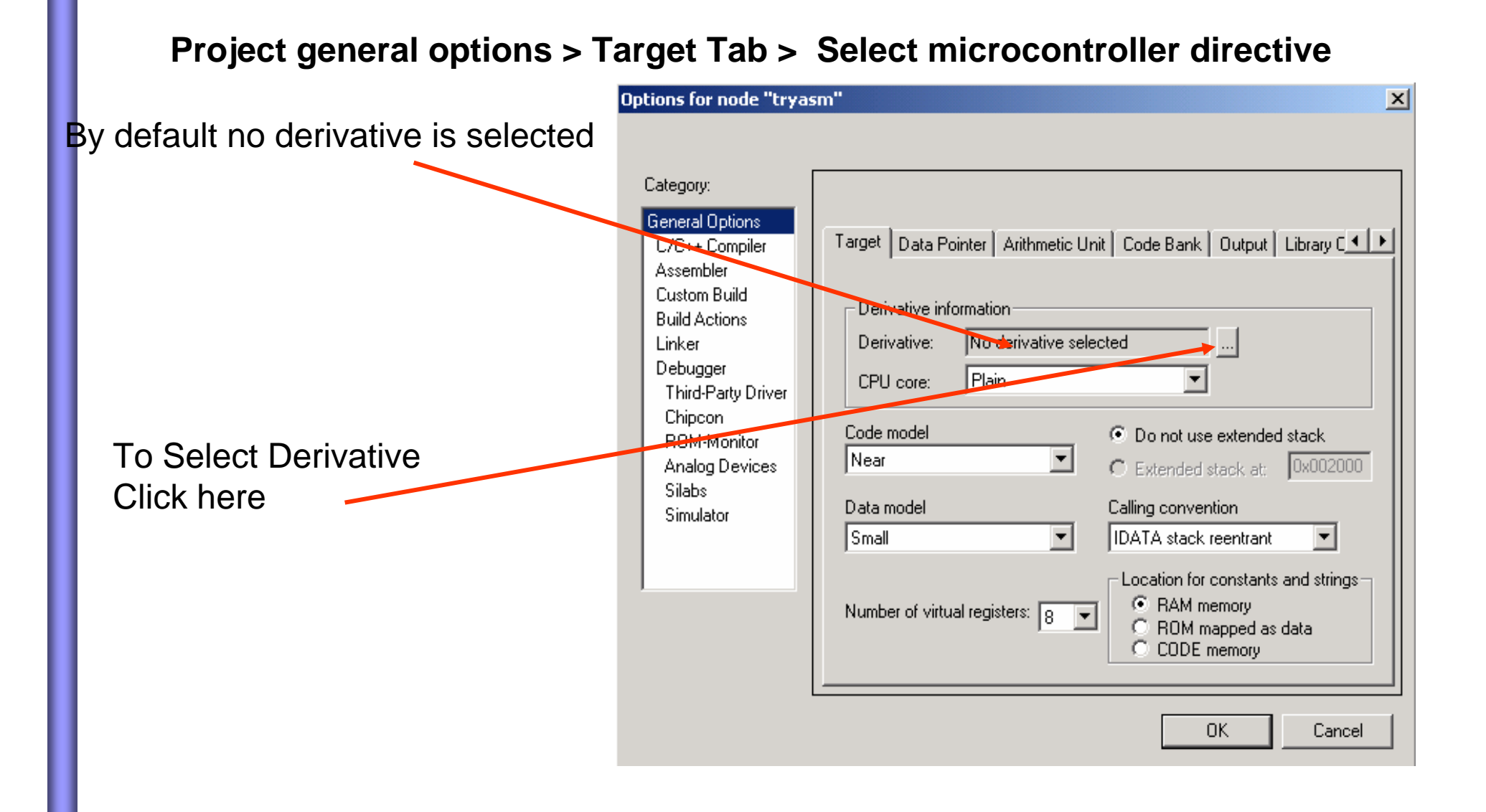

### **Asm project: select directive**

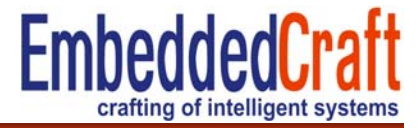

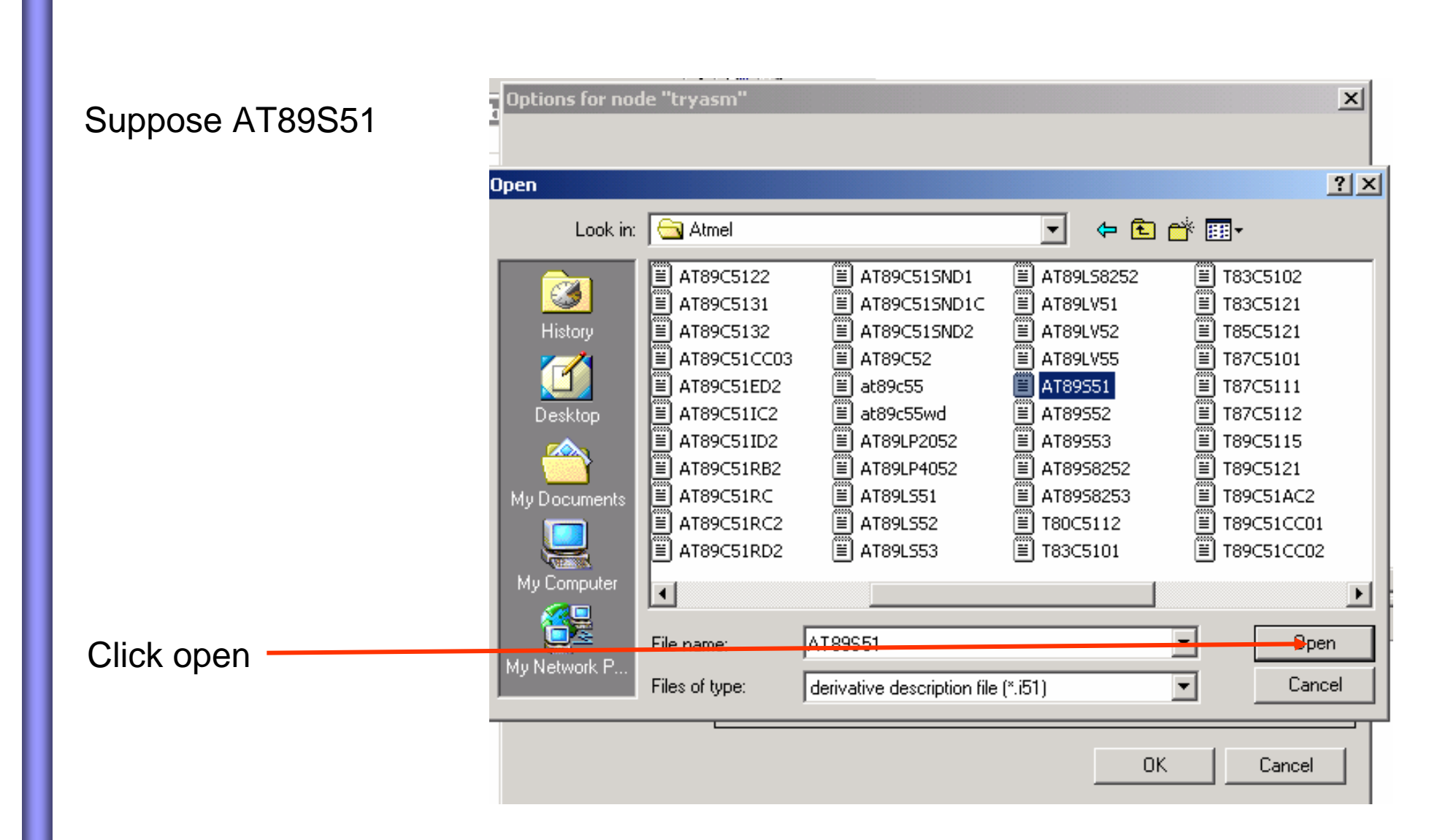

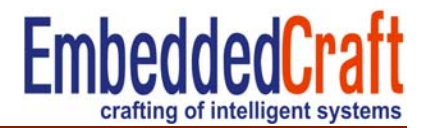

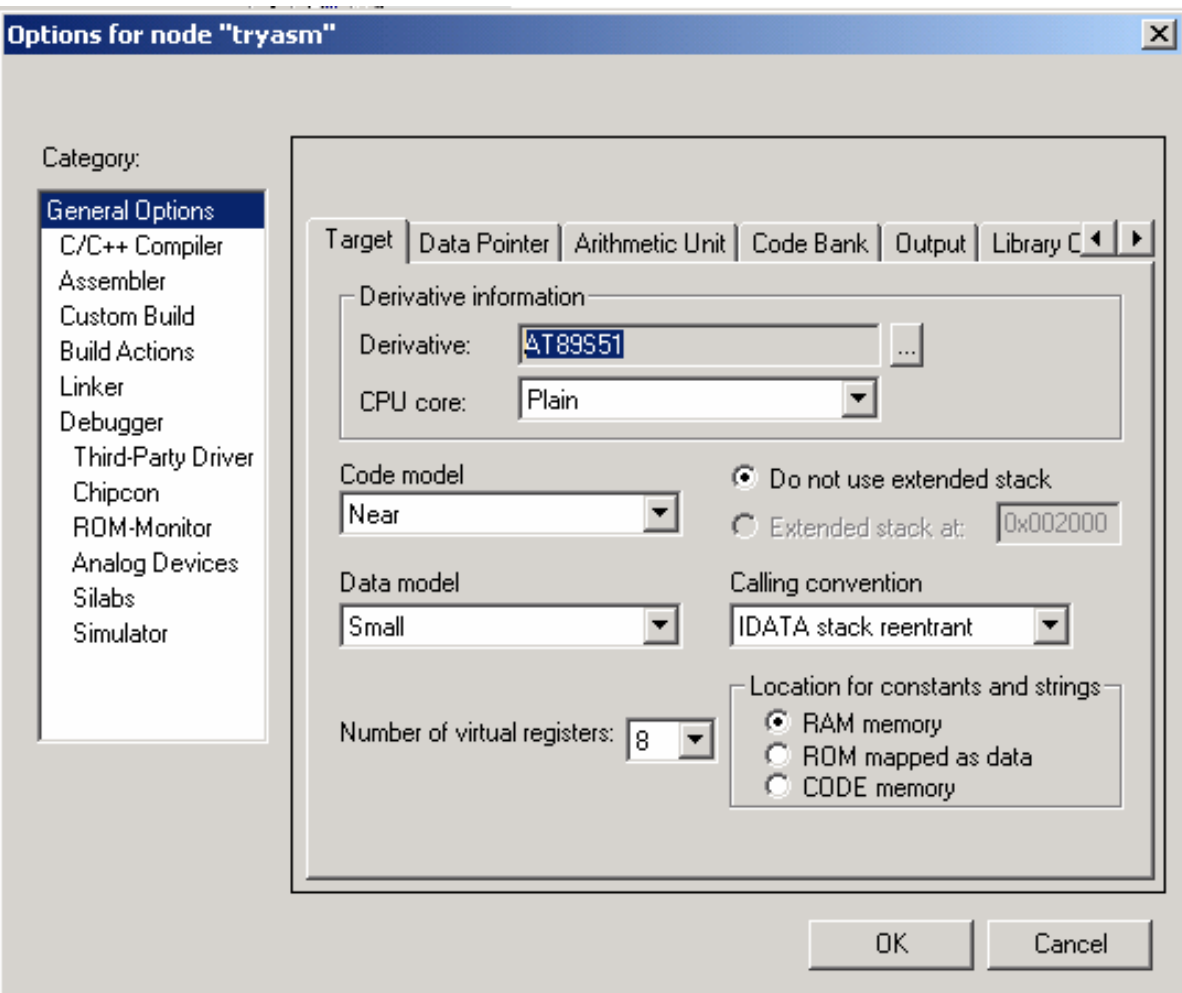

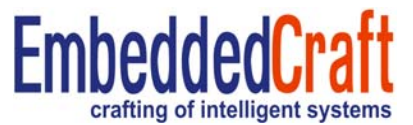

It is None by default in asm project templates

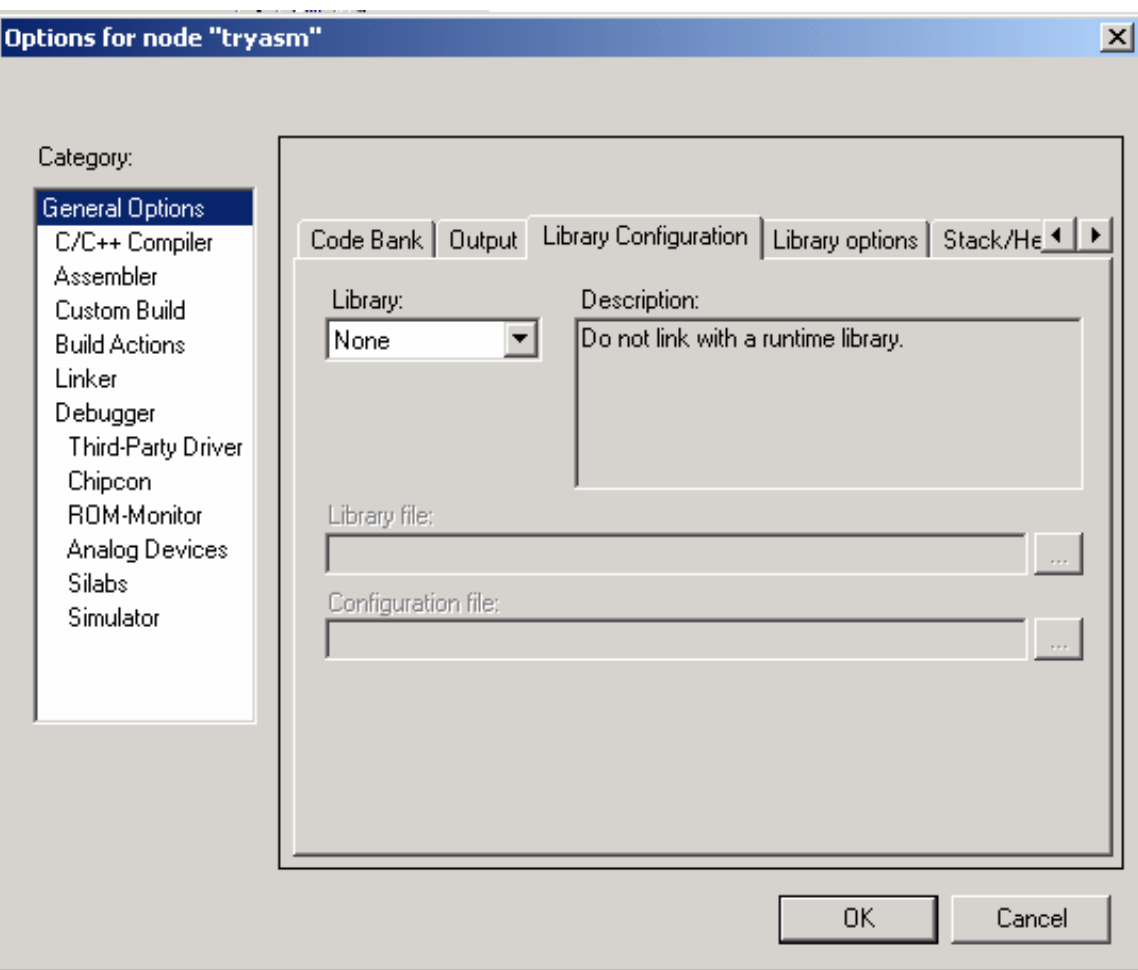

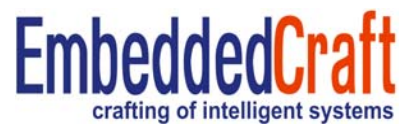

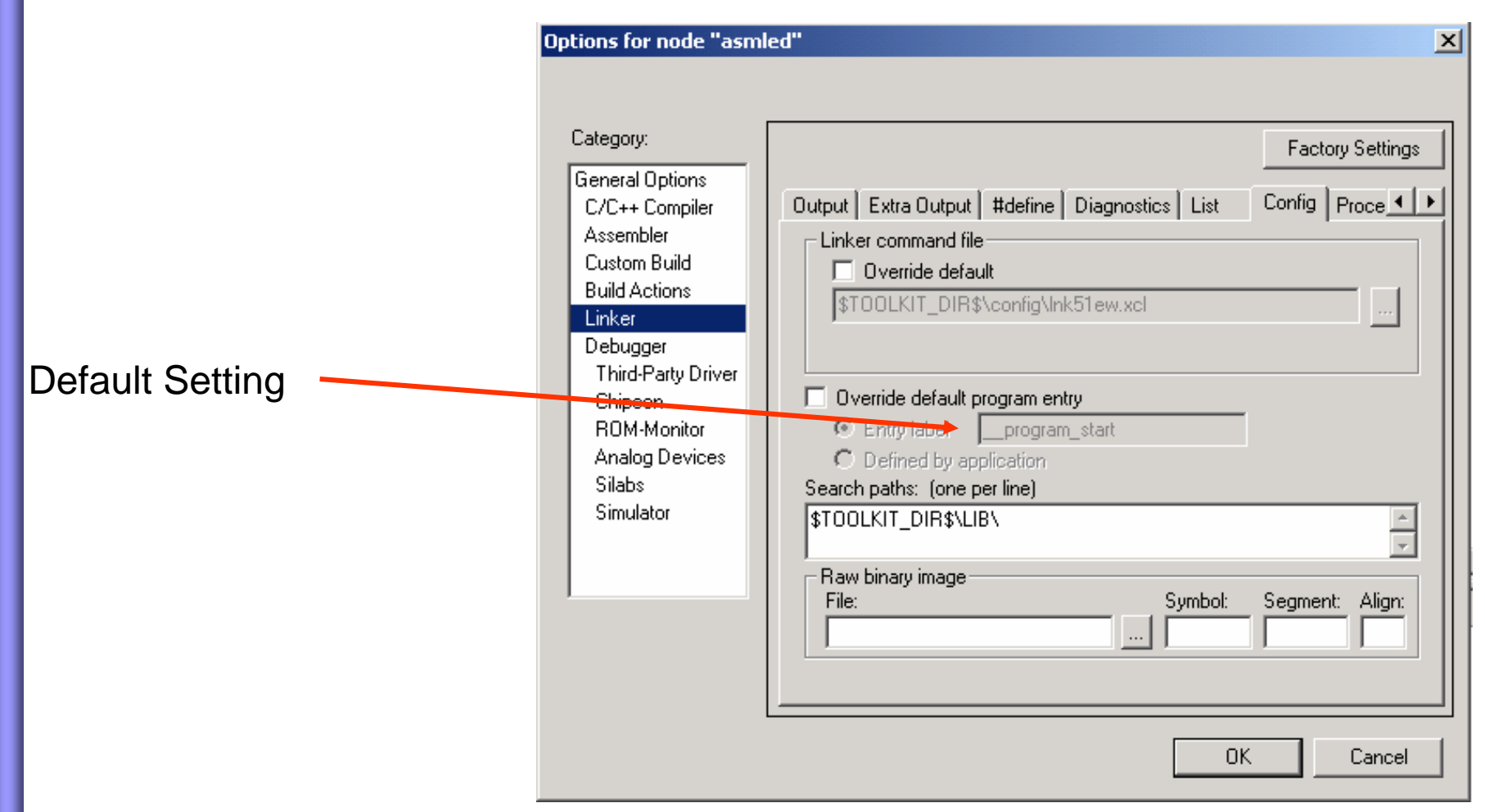

# **Asm Project: program entry option 2**

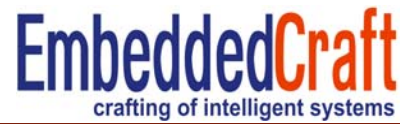

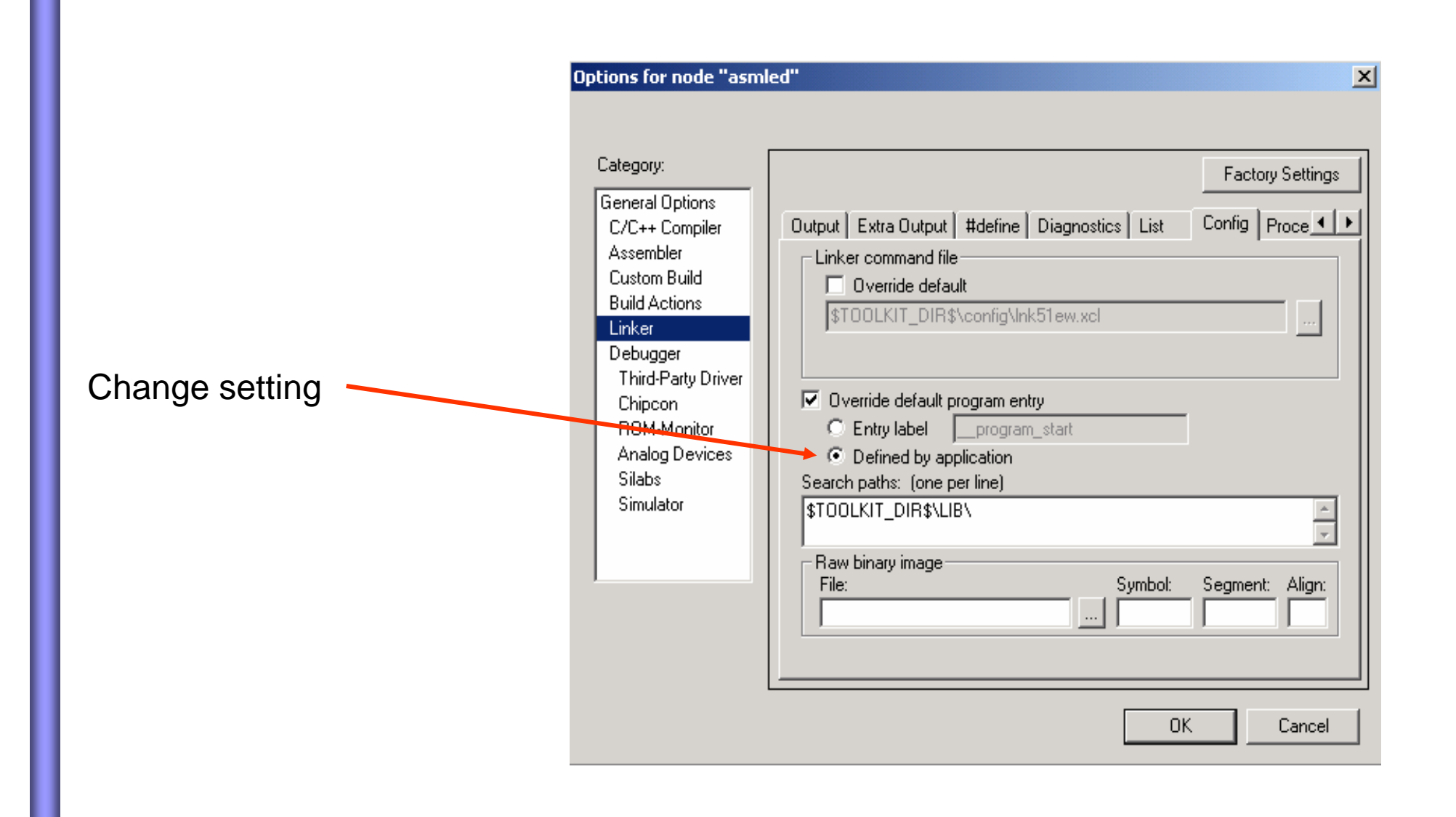

# **Asm Project: Include header files**

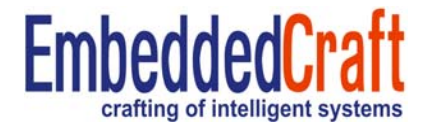

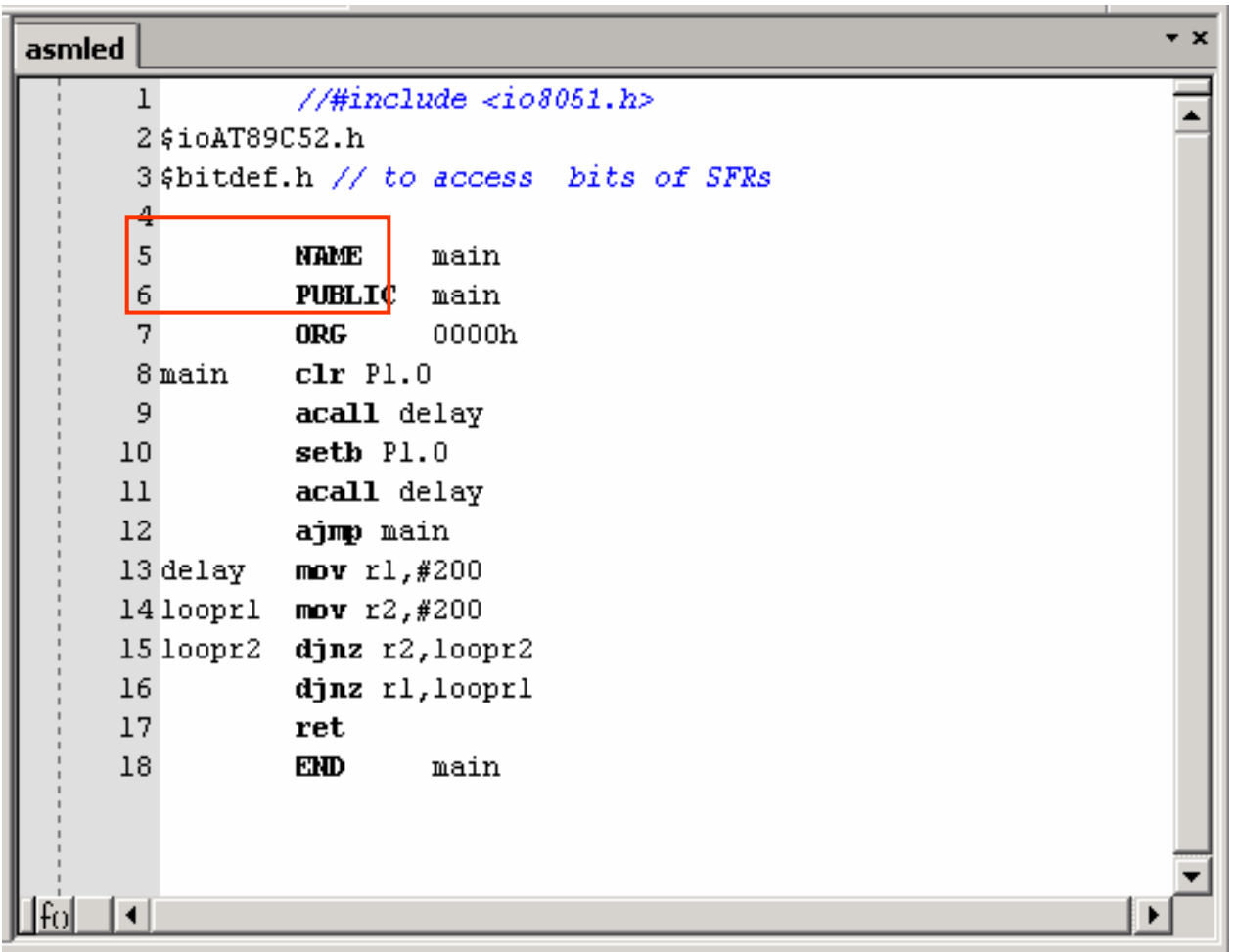

# **Asm Project: Build program**

**X TAR Embedded Workbench TDF** 

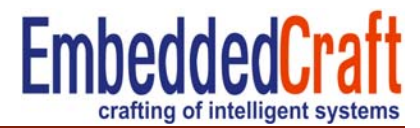

#### Right click project > Rebuild All

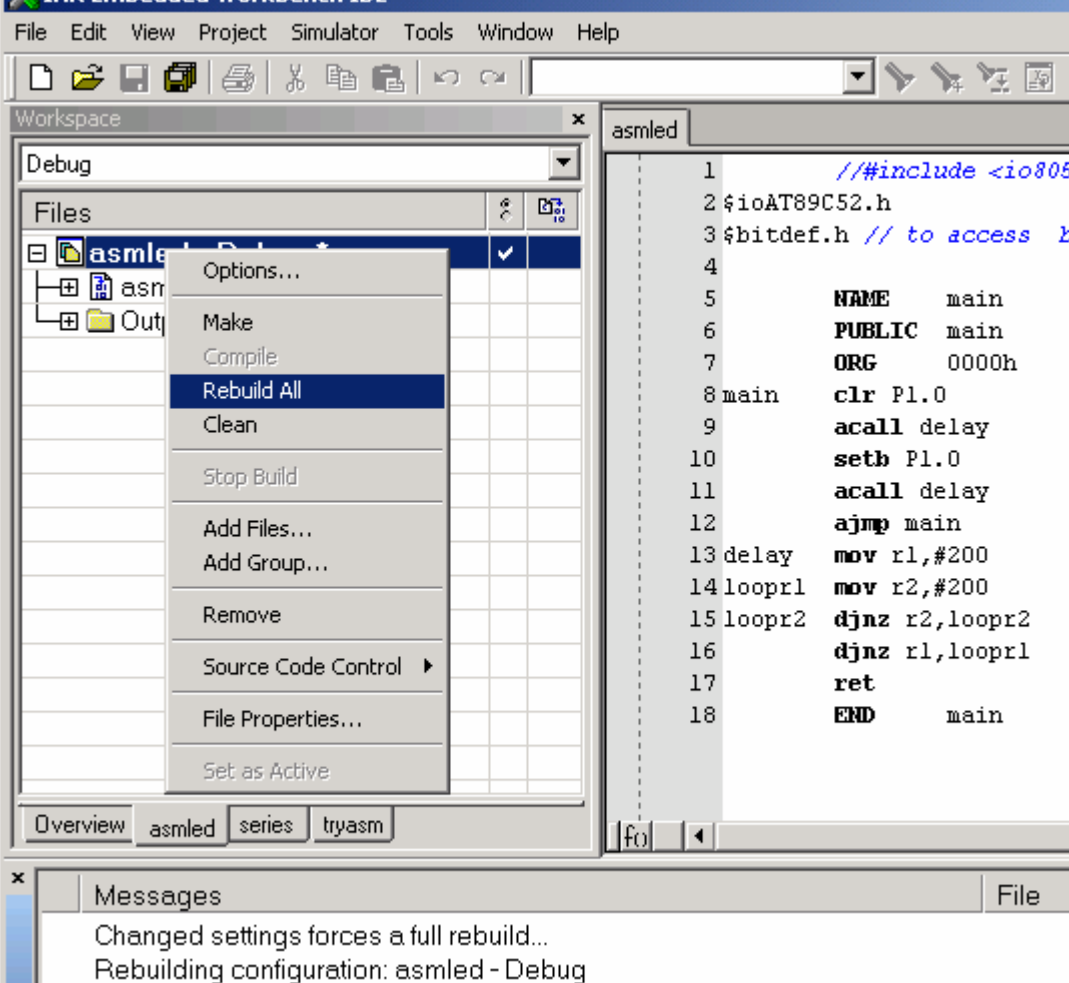

## **Asm Project: Output file**

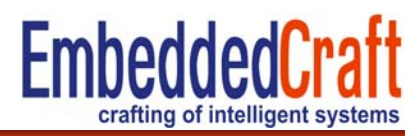

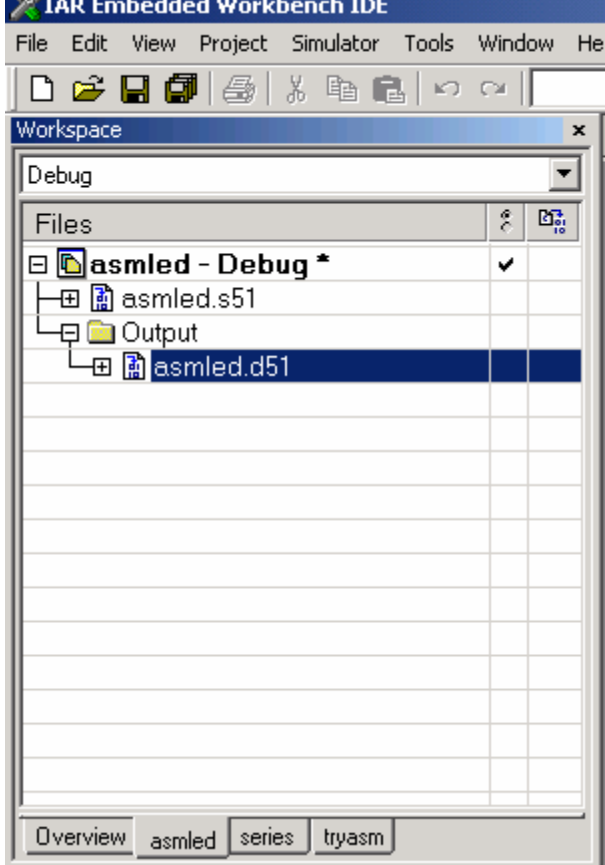

# **Output Formats**

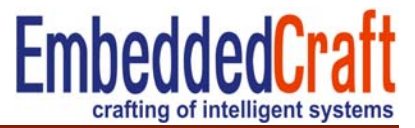

IAR Xlinker generate 30 O/P formats

- UBROF (IAR proprietary)
- Pentica
- Intel Standard (HEX)
- Motorola etc

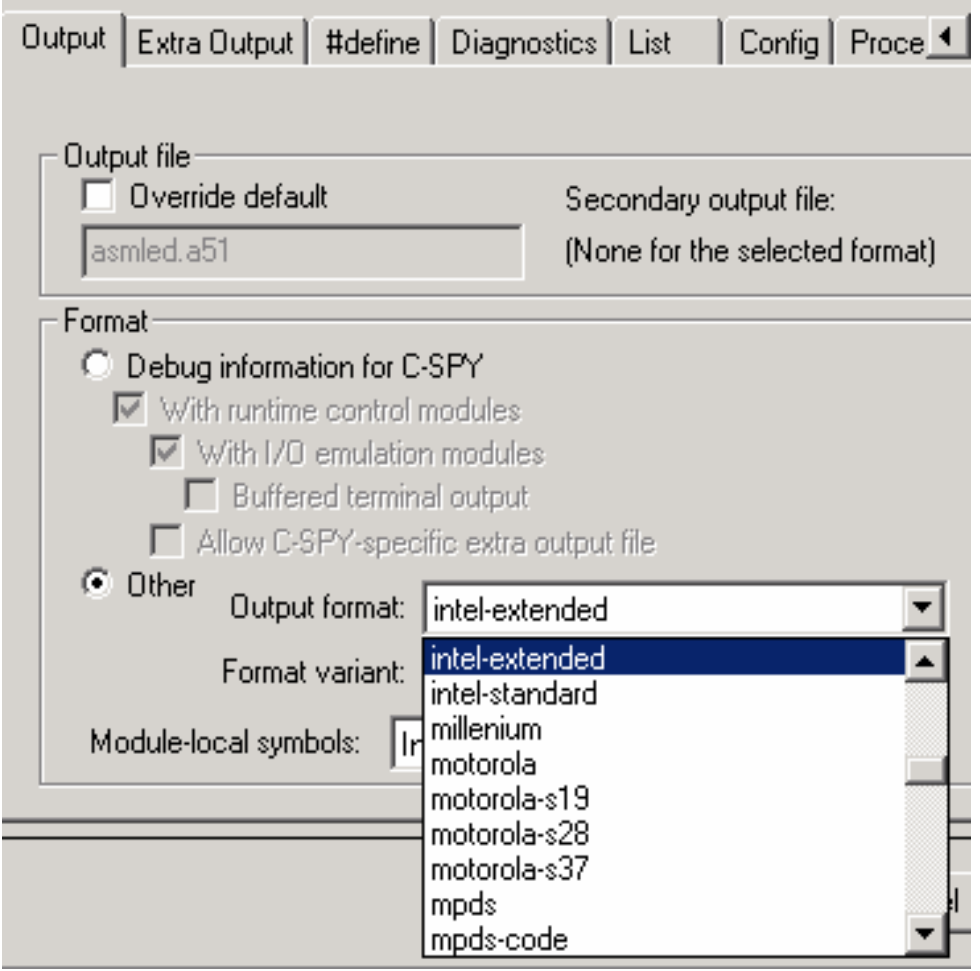

# **Output Formats: Generation of Hex file**

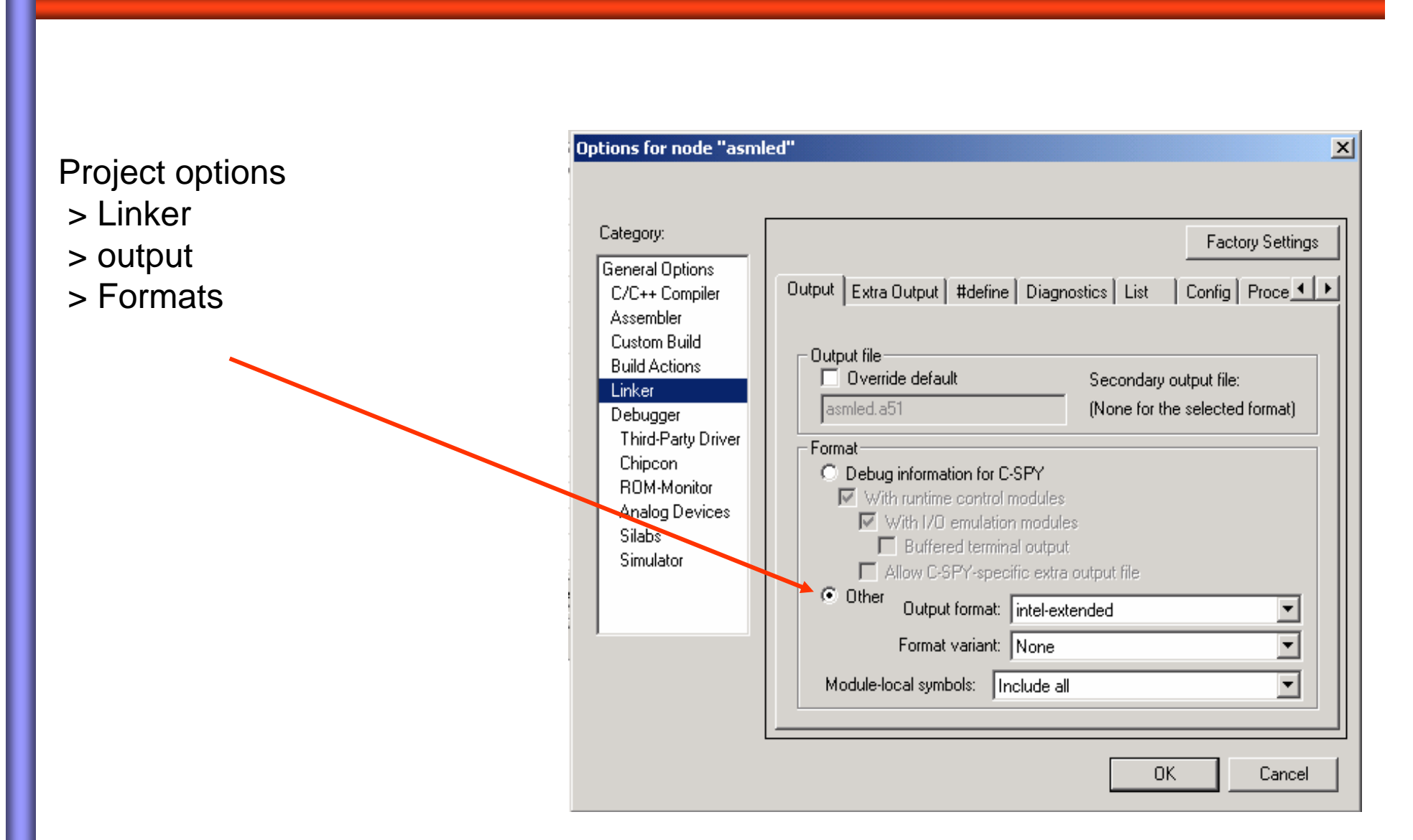

**EmbeddedCraft** 

crafting of intelligent sy

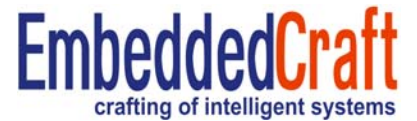

#### **Change default name to .hex name**  $\vert x \vert$ Category: **Factory Settings** General Options Output | Extra Output | #define | Diagnostics | List Config Proce 1 ▶ C/C++ Compiler Assembler Custom Build Output file-**Build Actions**  $\nabla$  Override default Secondary output file: Linker series.hex (None for the selected format) Debugger **Third-Party Driver** Format Chipcon C Debug information for C-SPY ROM-Monitor  $\overline{\mathbb{M}}$  With runtime control modules Analog Devices  $\overline{\triangledown}$  With I/O emulation modules Silabs  $\Box$  Buffered terminal output Simulator Allow C-SPY-specific extra output file C Other Output format: intel-extended  $\blacktriangledown$ Format variant: None  $\overline{\phantom{0}}$ Module-local symbols: | Include all  $\blacktriangleright$ OK. Cancel

## **Output Formats: Generation of Hex file**

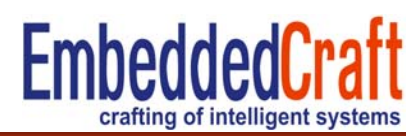

- Rebuild the project check the hex file at output

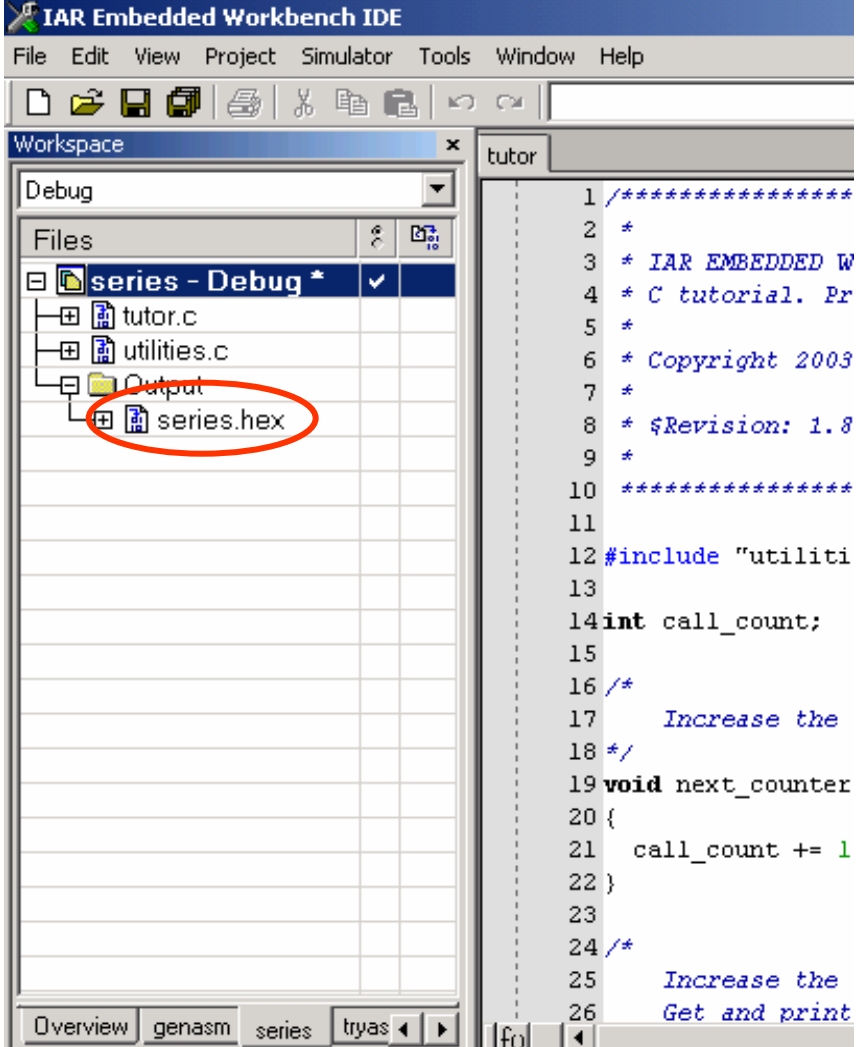

### **Output Formats: Generation of**

### **both debug and hex file-1/3**

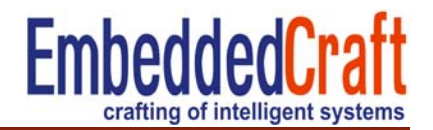

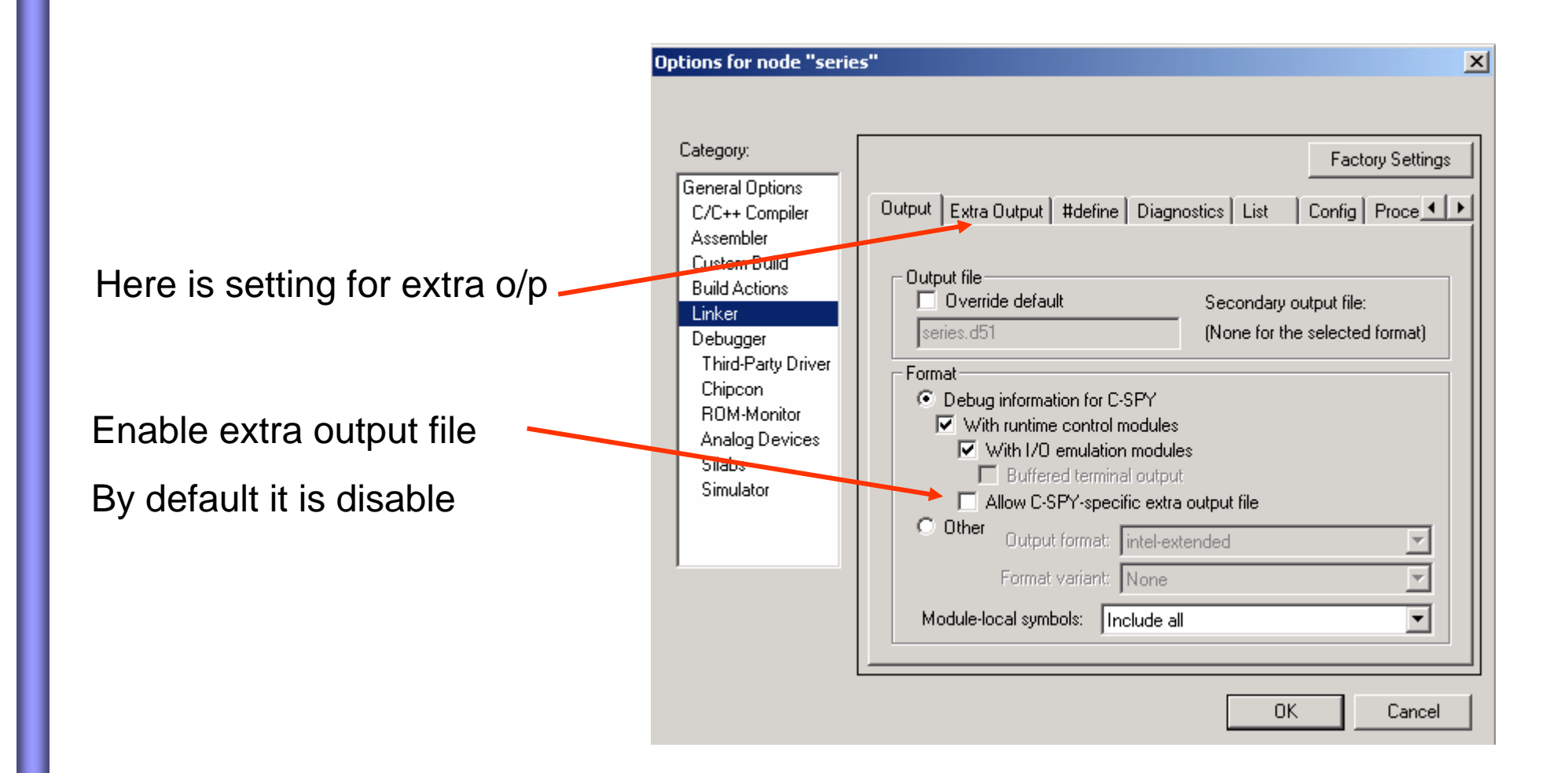

### **Output Formats: Generation of**

**both debug and hex file-2/3** 

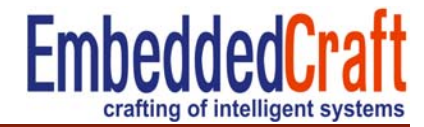

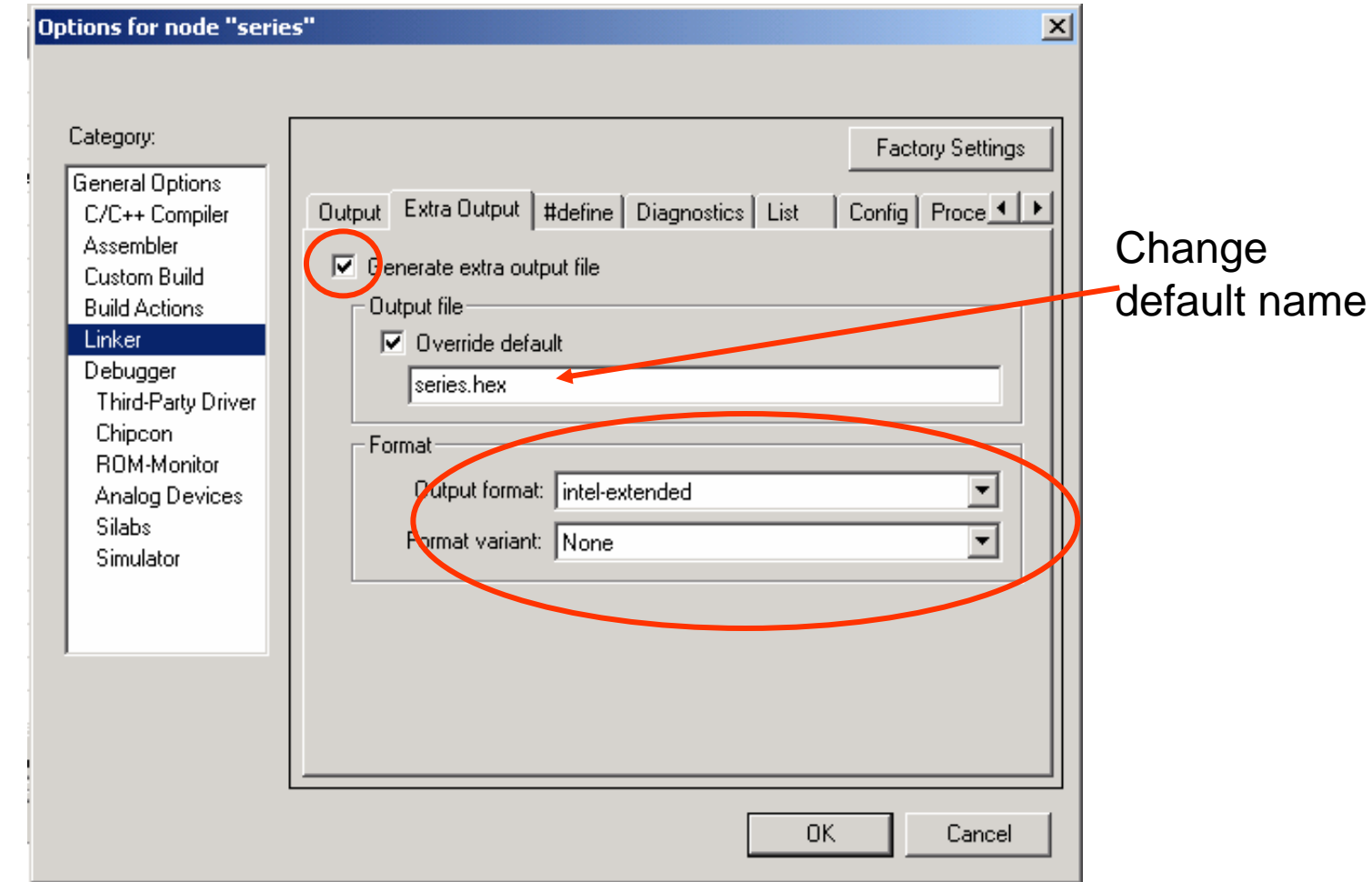

# **Output Formats: Generation of both**

### **debug and hex file-3/3**

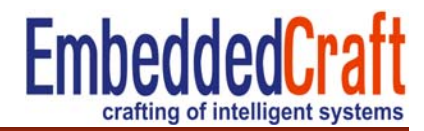

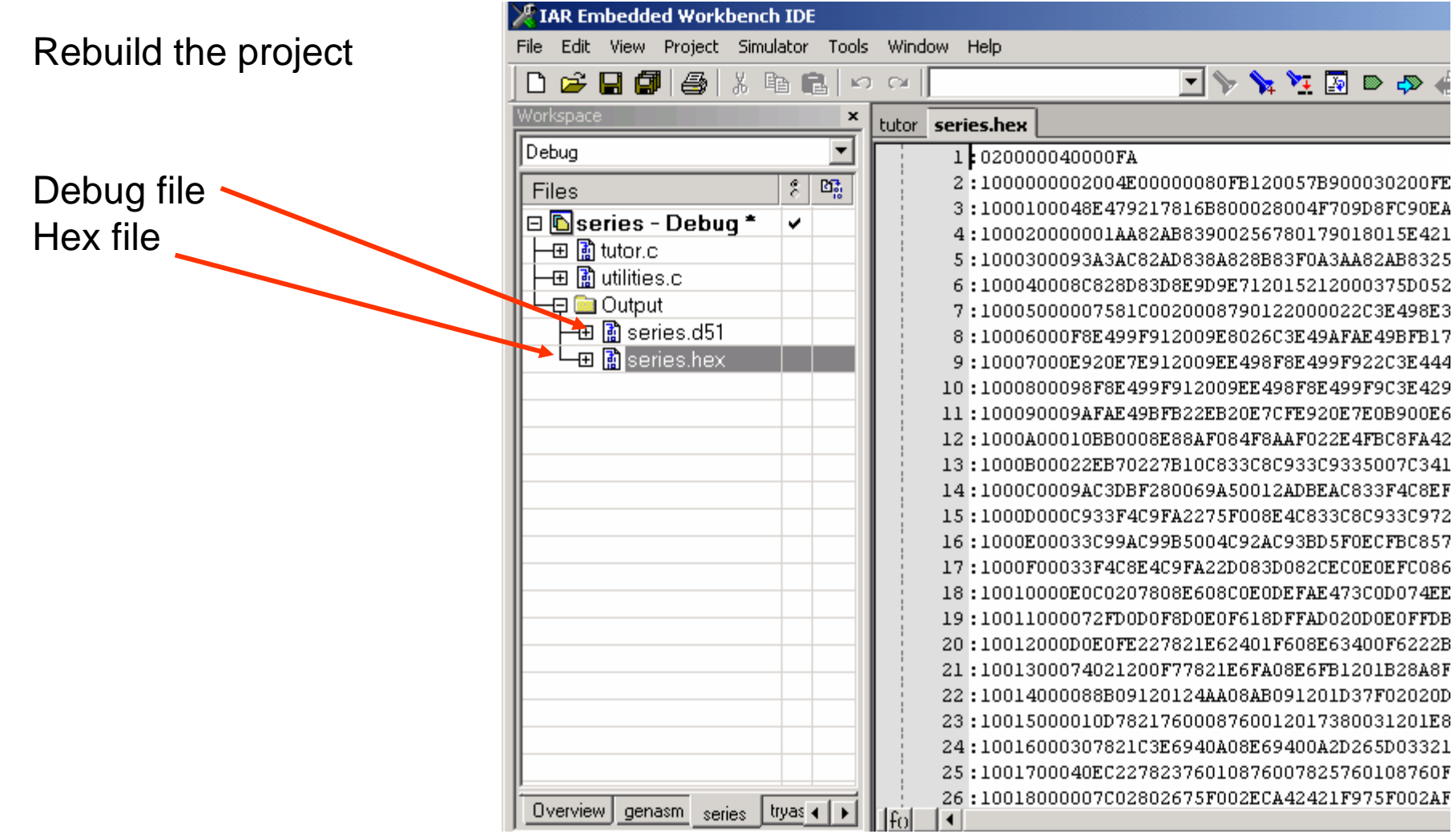

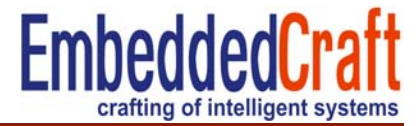

• Two project configurations (settings for particular o/p formats)

- –Debug (O/P for debug)
- –Release (O/P for download)

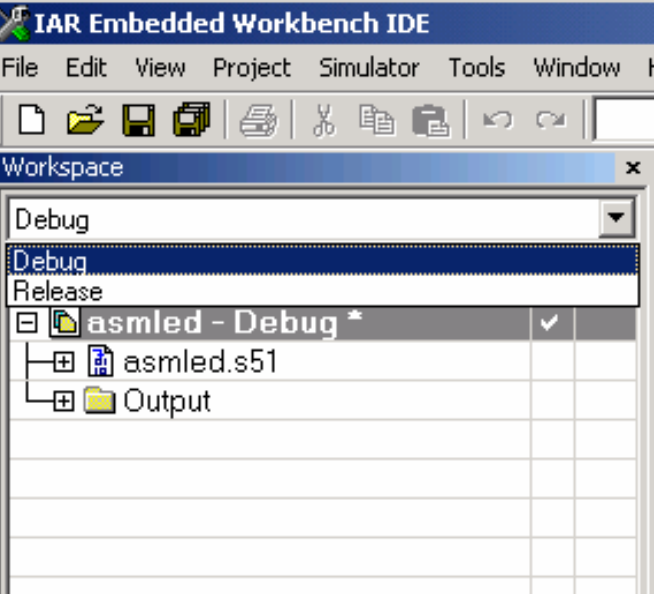

Any new configuration can also be added

# **New project configuration-1/3**

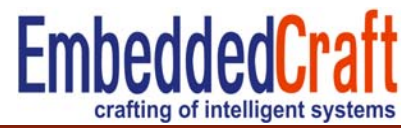

### Project > Edit Configuration

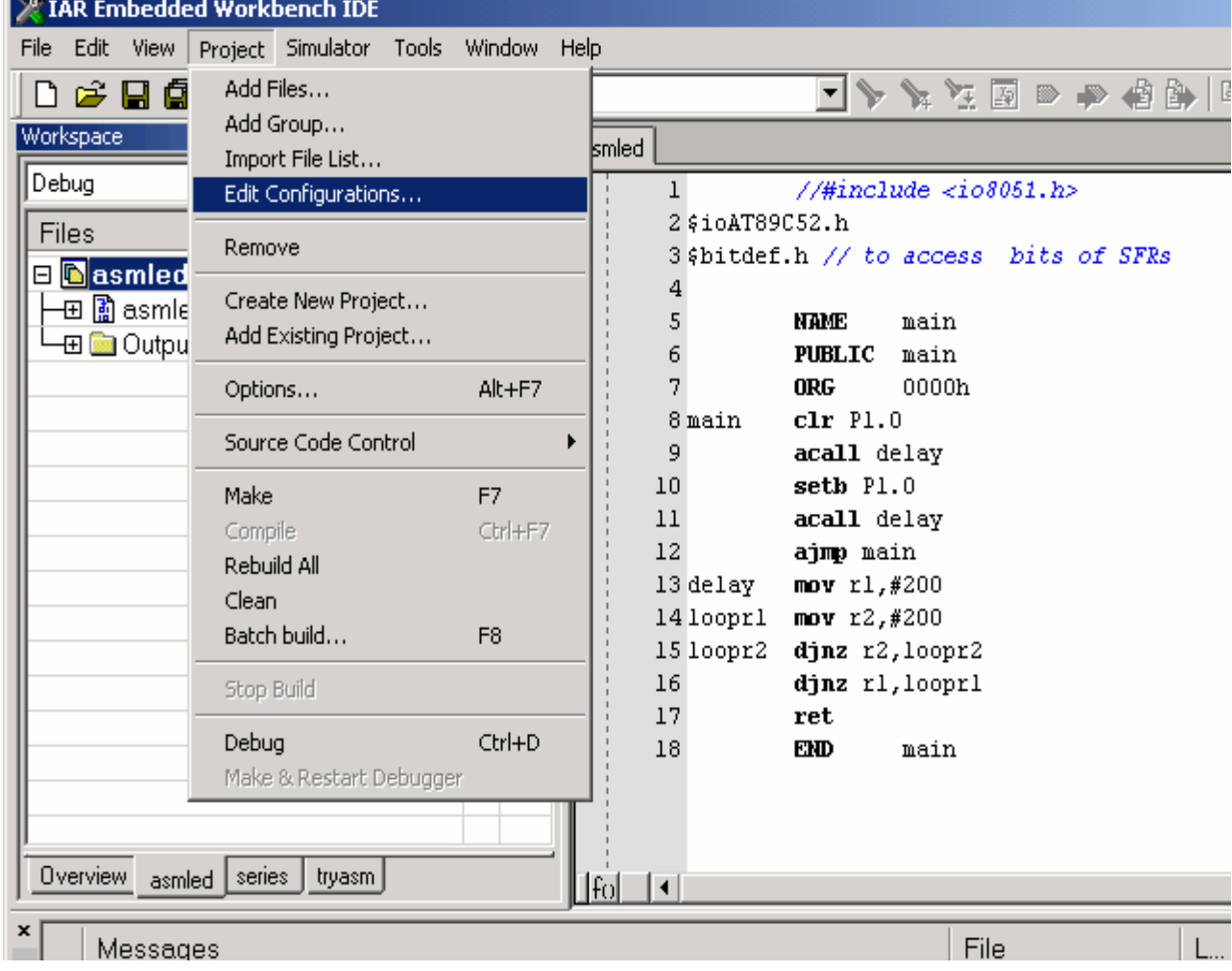

# **New project configuration-2/3**

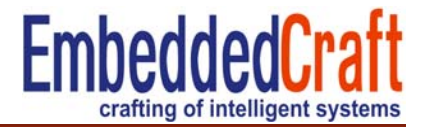

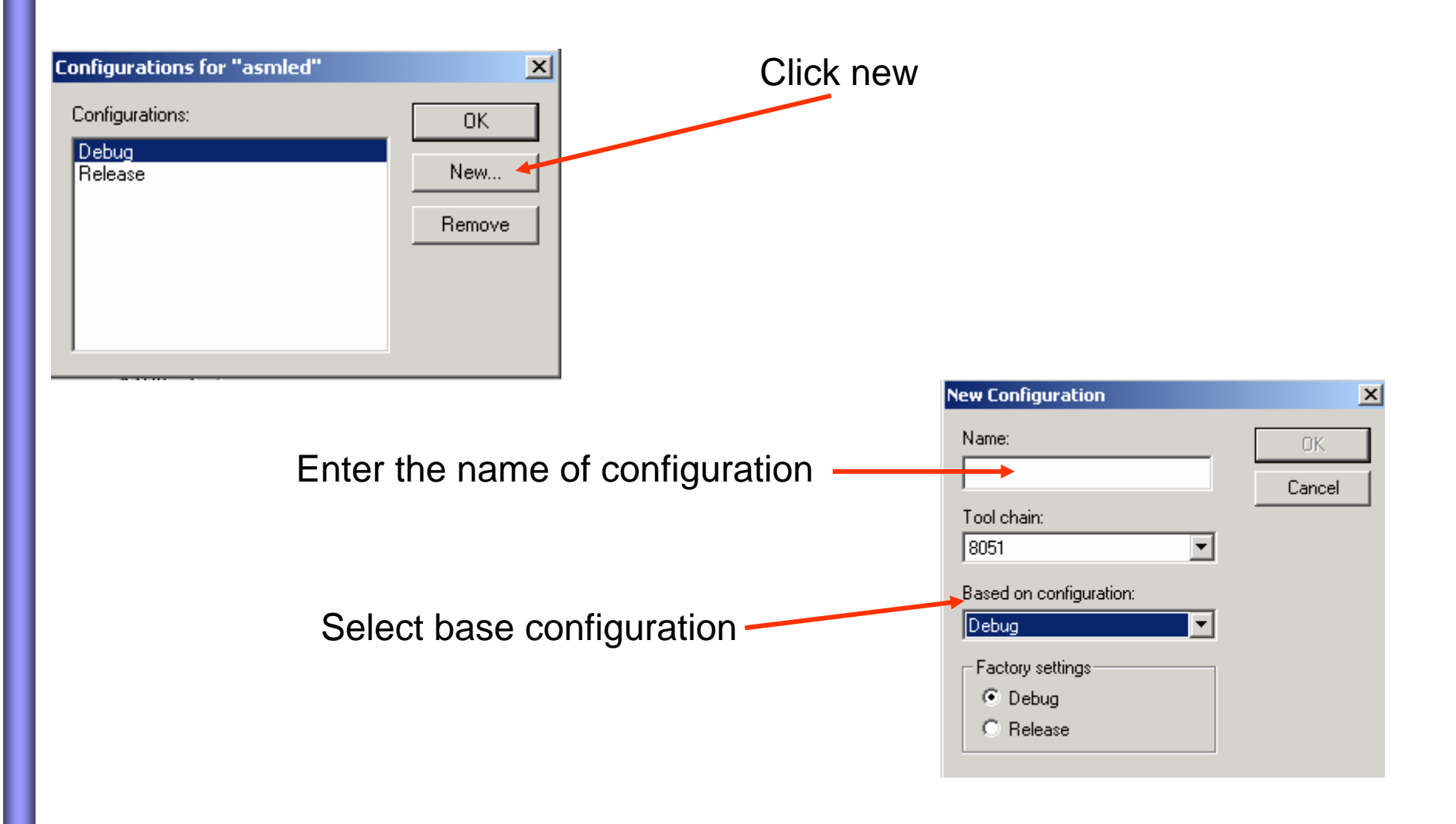

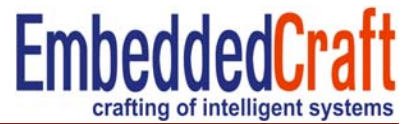

#### Customize configuration modify project options

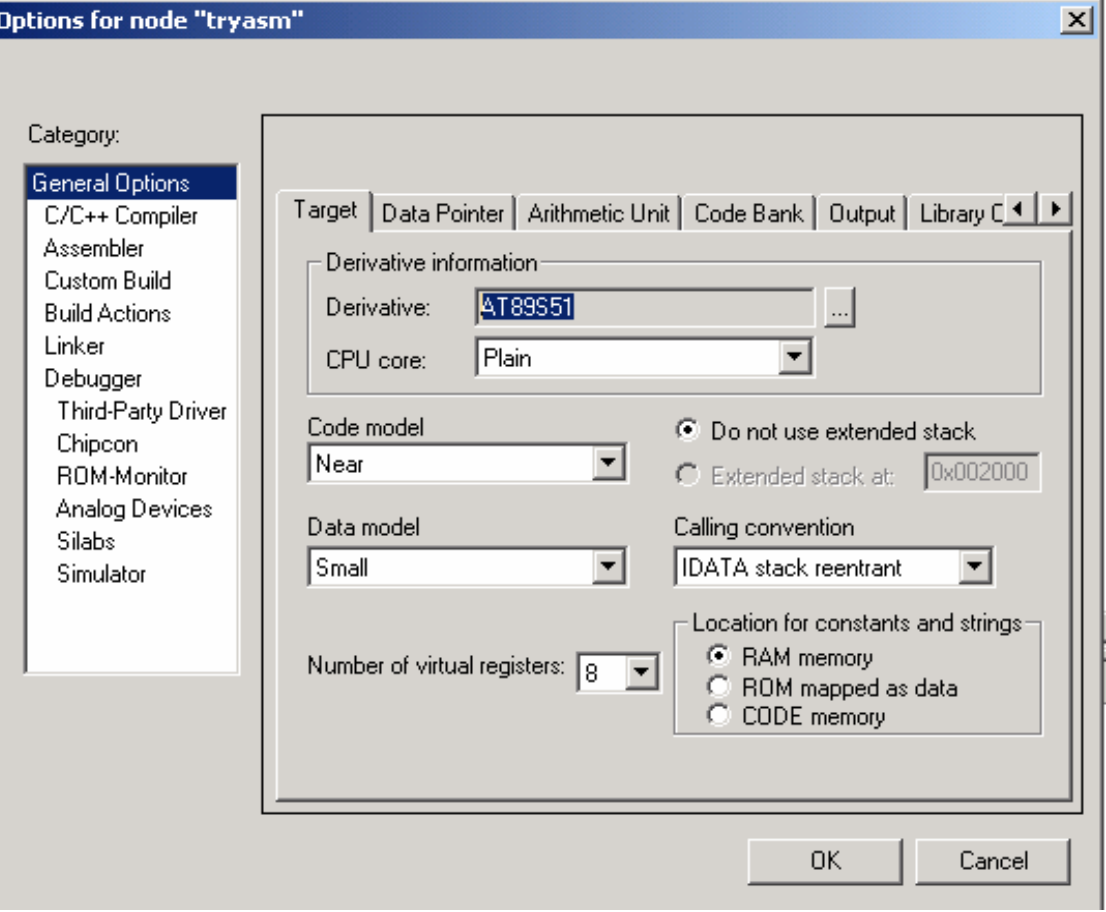

#### Create a new project name as "**genasm**", add utilities.c file in the project

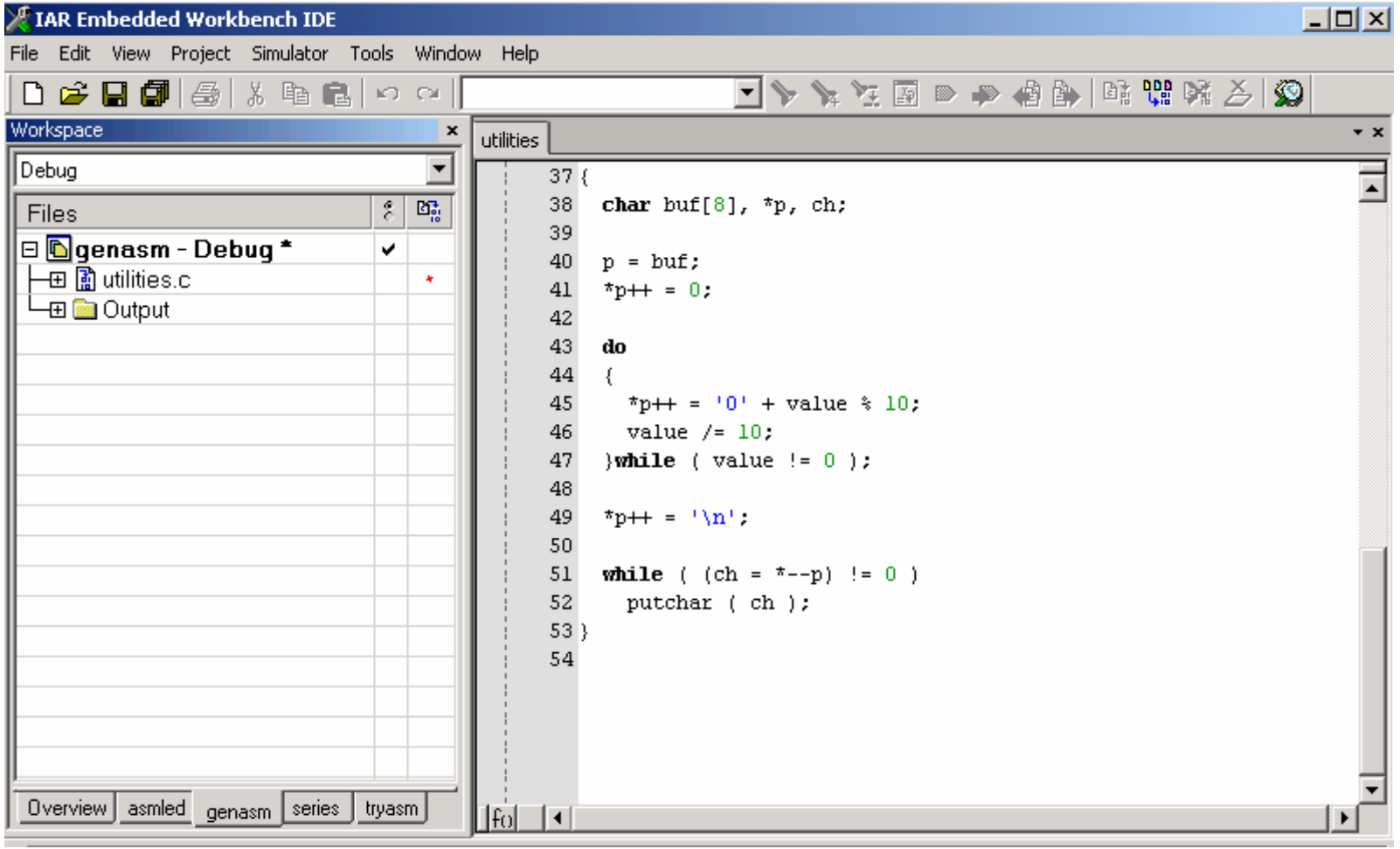

**EmbeddedCraft** 

crafting

# **Generation of assembly file from C file -2/5**

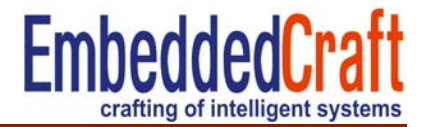

Right click the "**utilities.c"** file Select Options

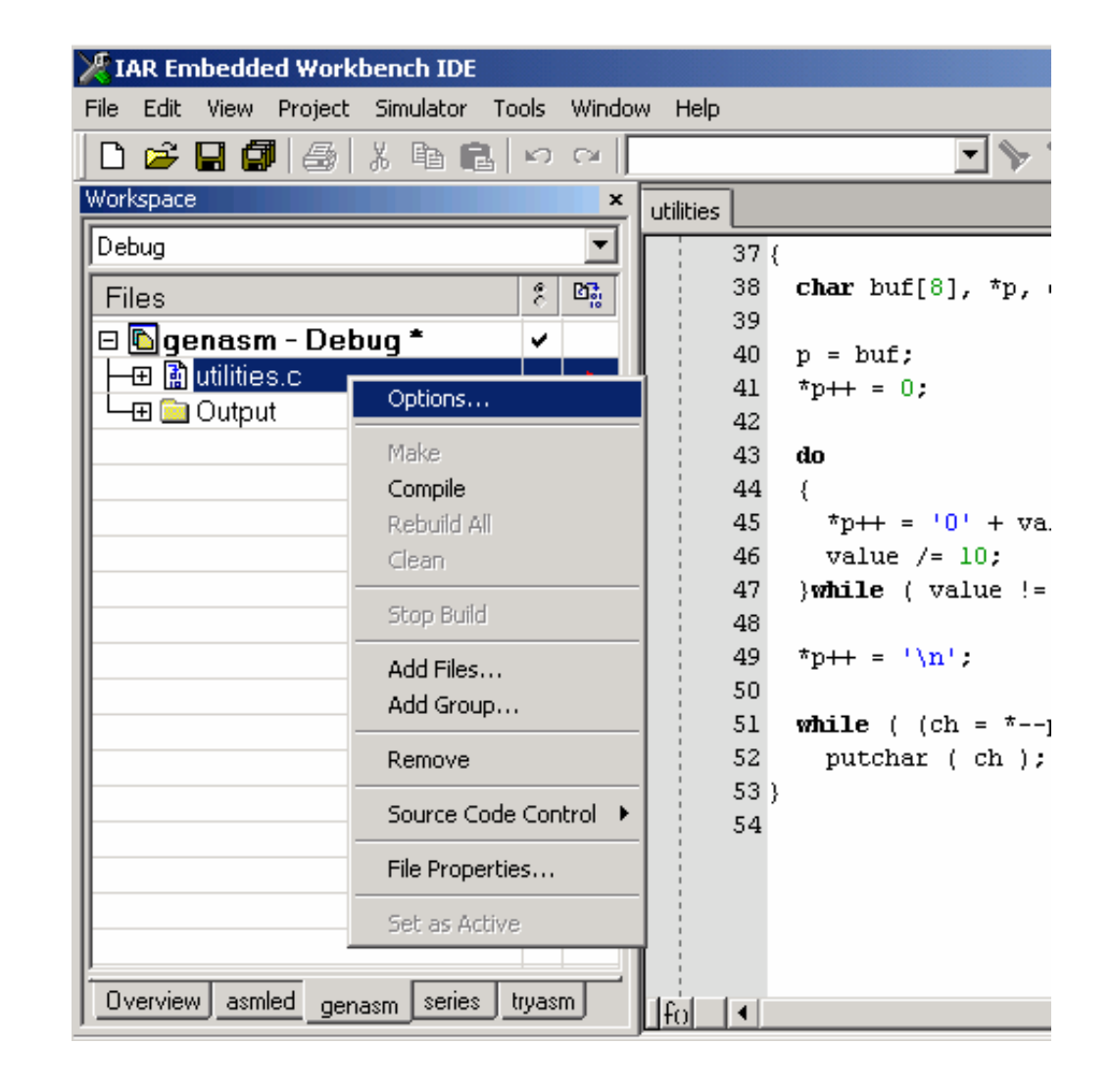

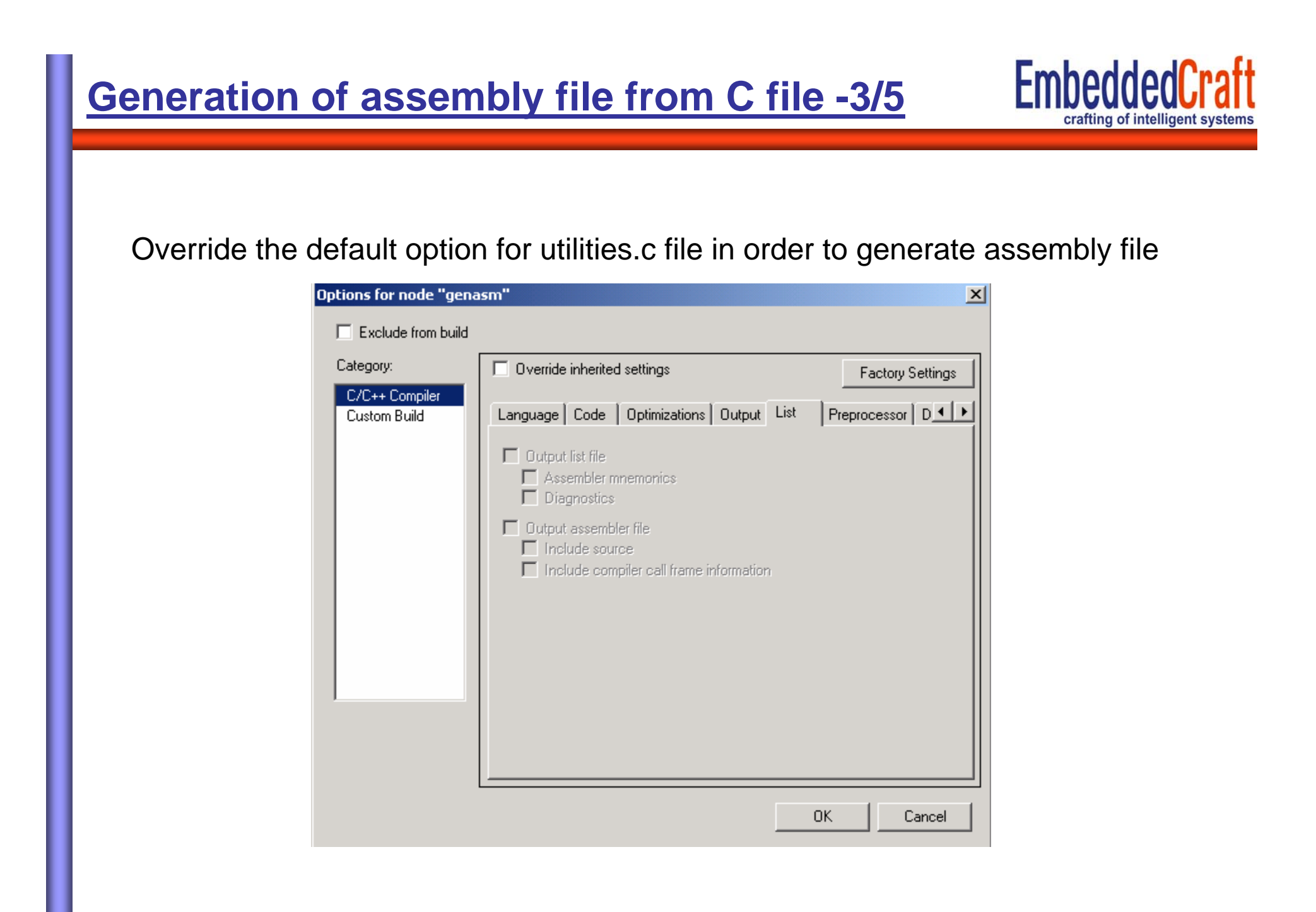

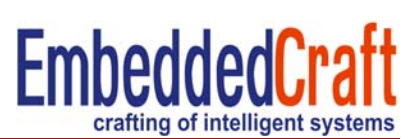

#### Override the default option for utilities.c file in order to generate assembly file

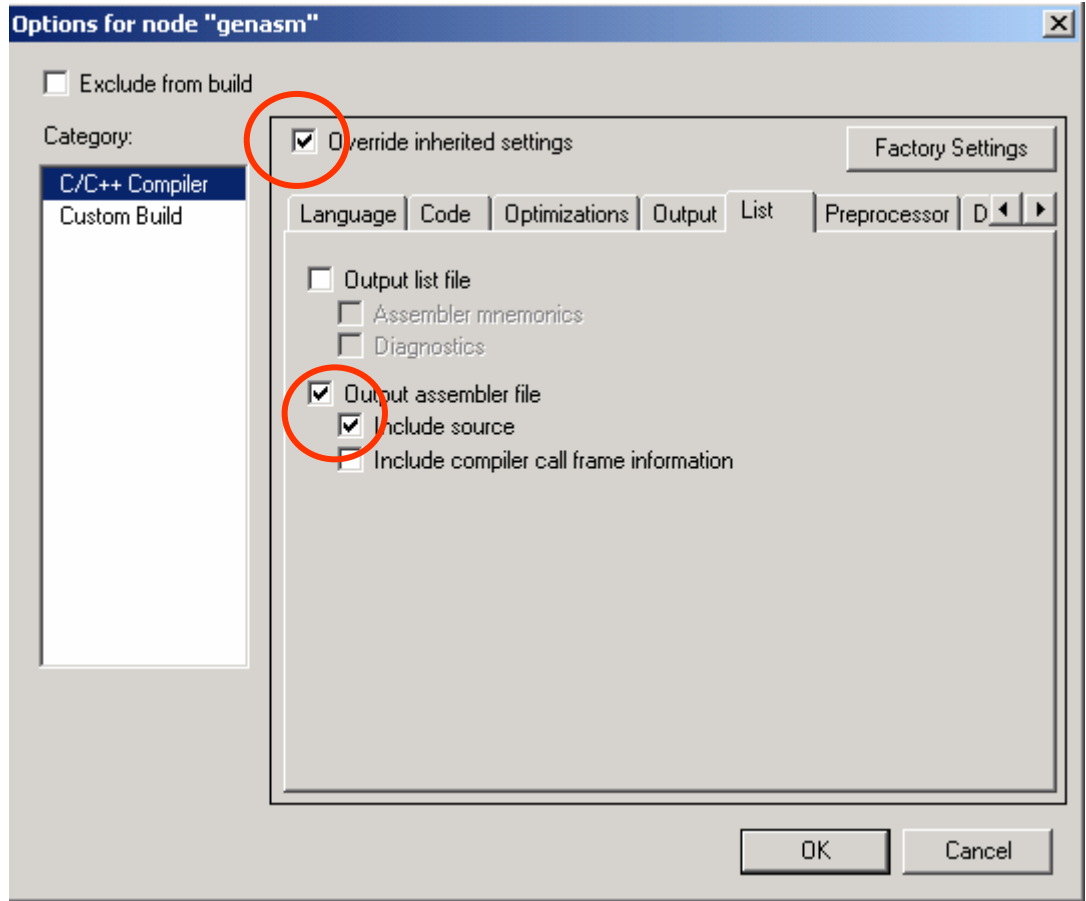

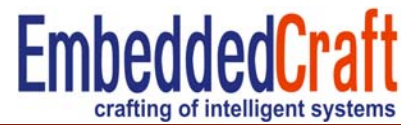

المستردات والمستراة

Compile Pro

Asm file will Available in >Project dire >Ist directory

O/P file is utilities.s51

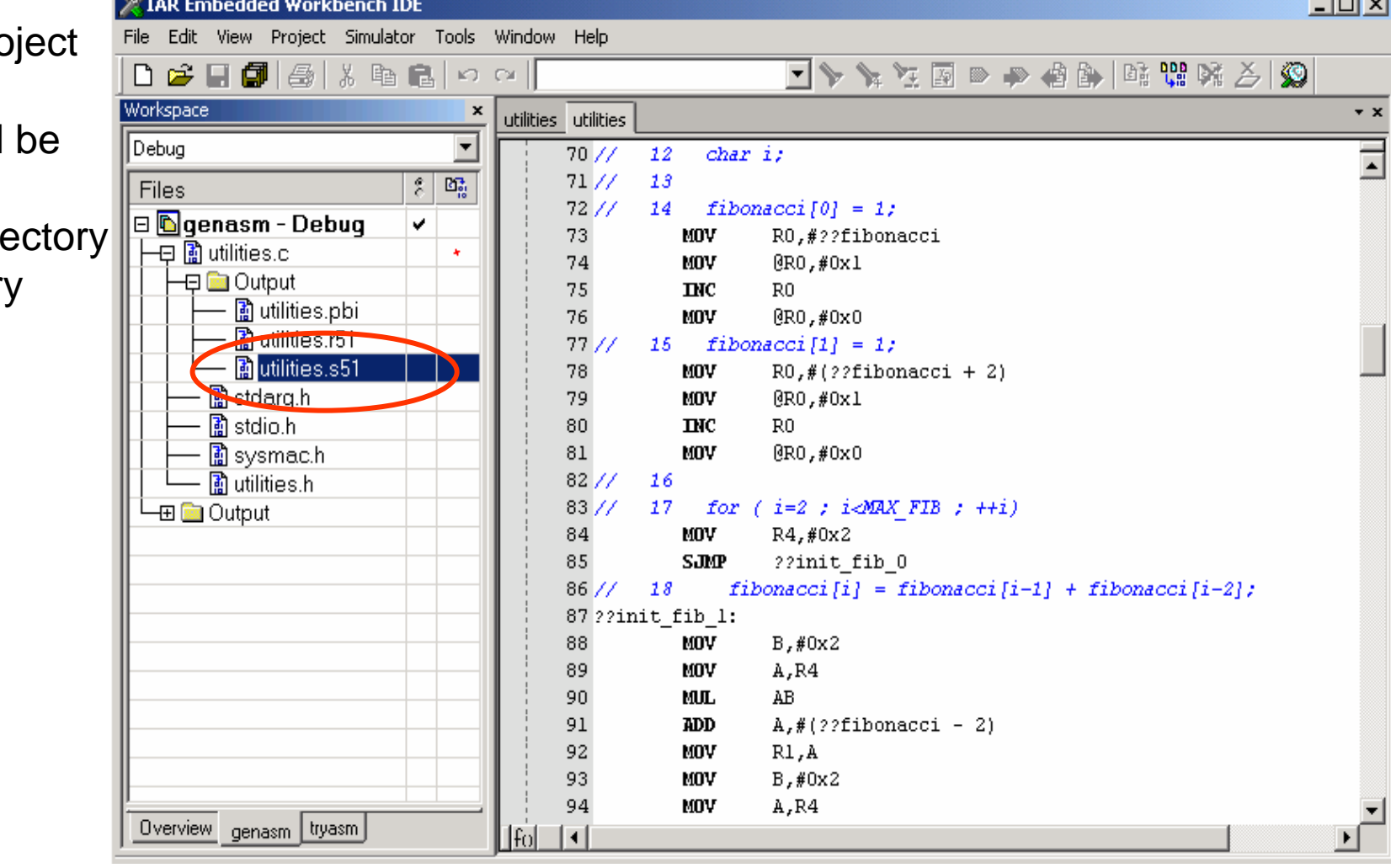

# **Mixing asm file with c file-1**

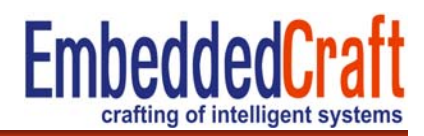

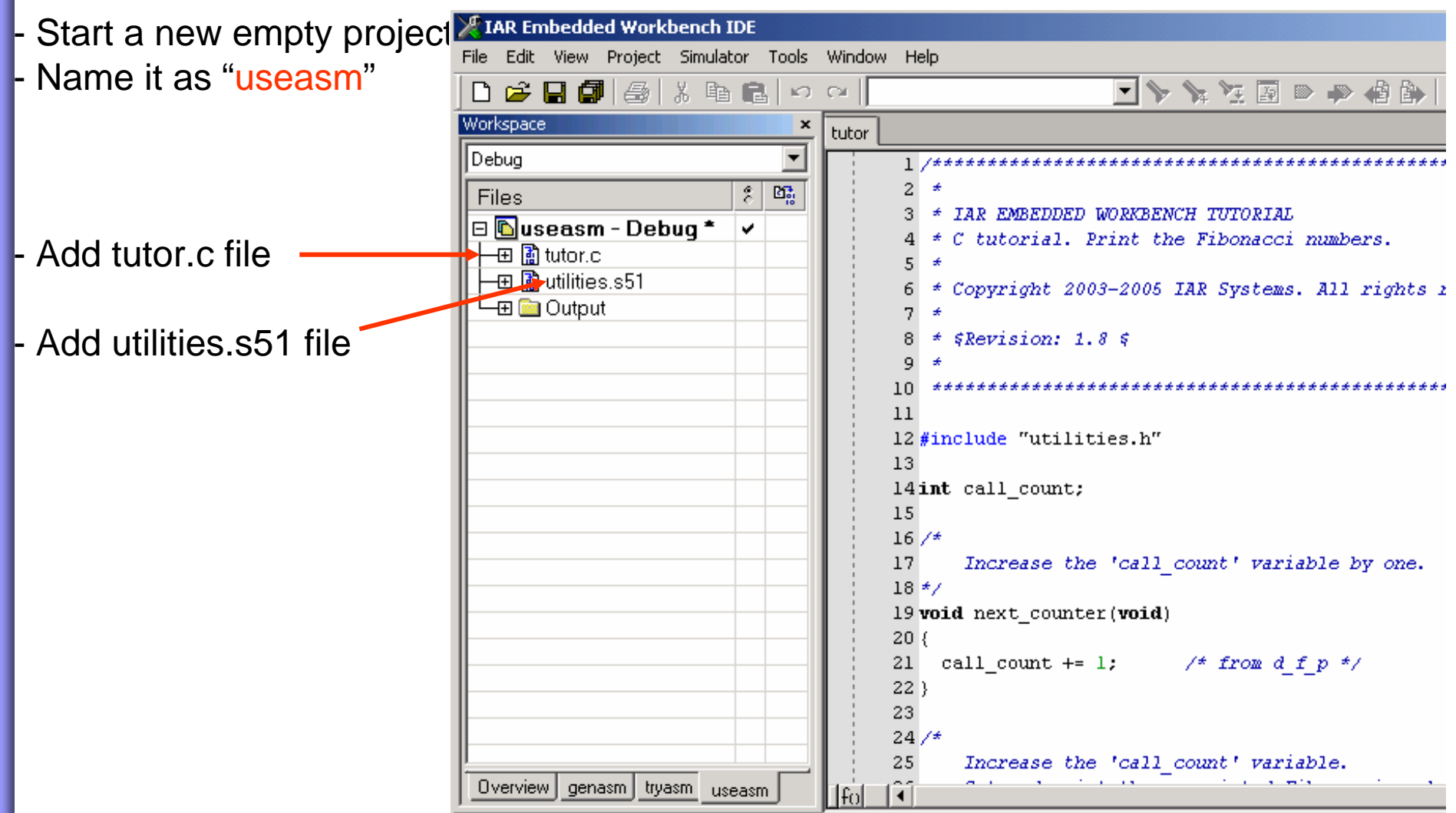

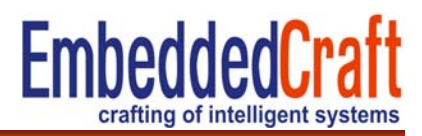

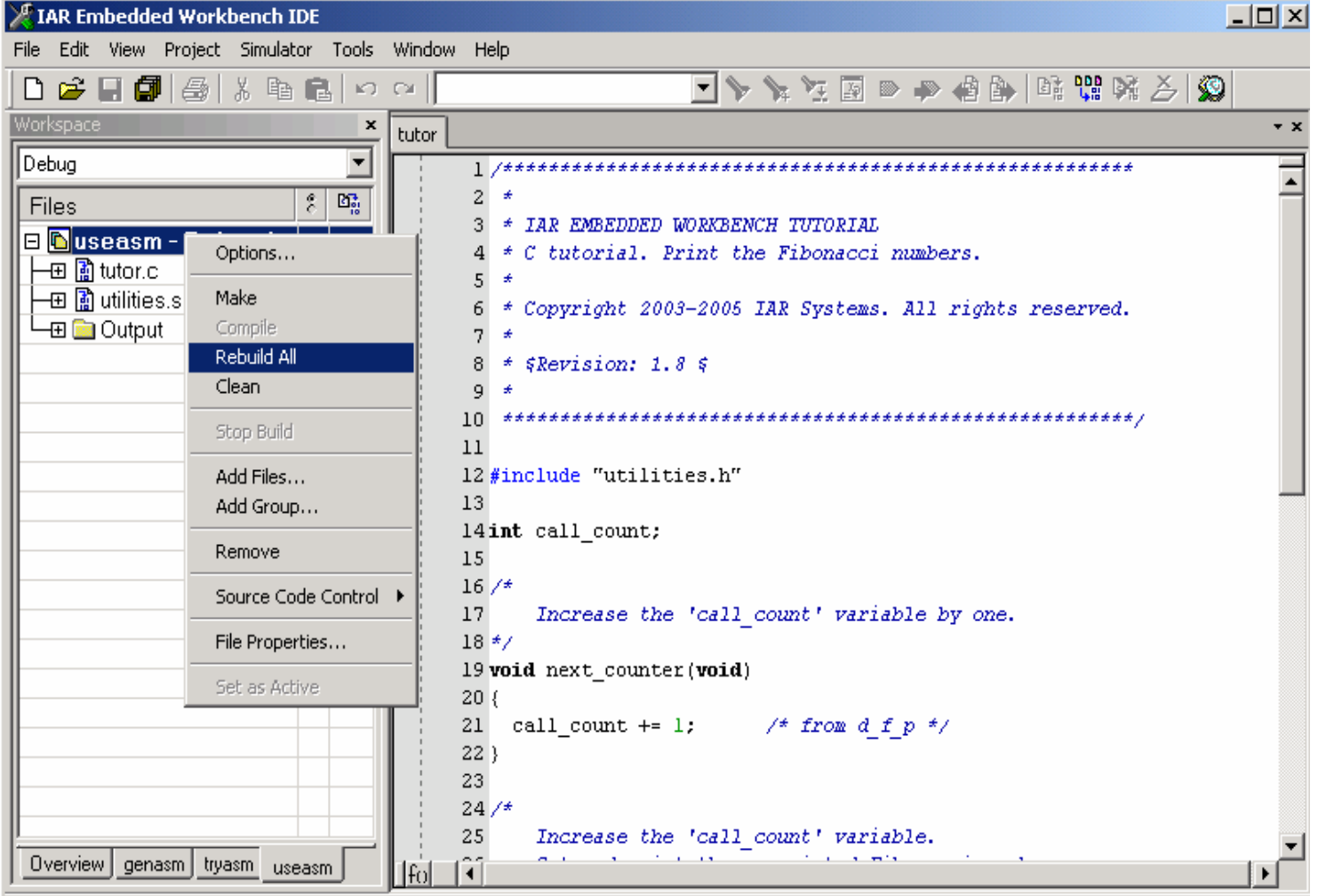

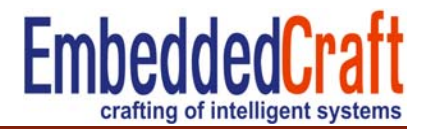

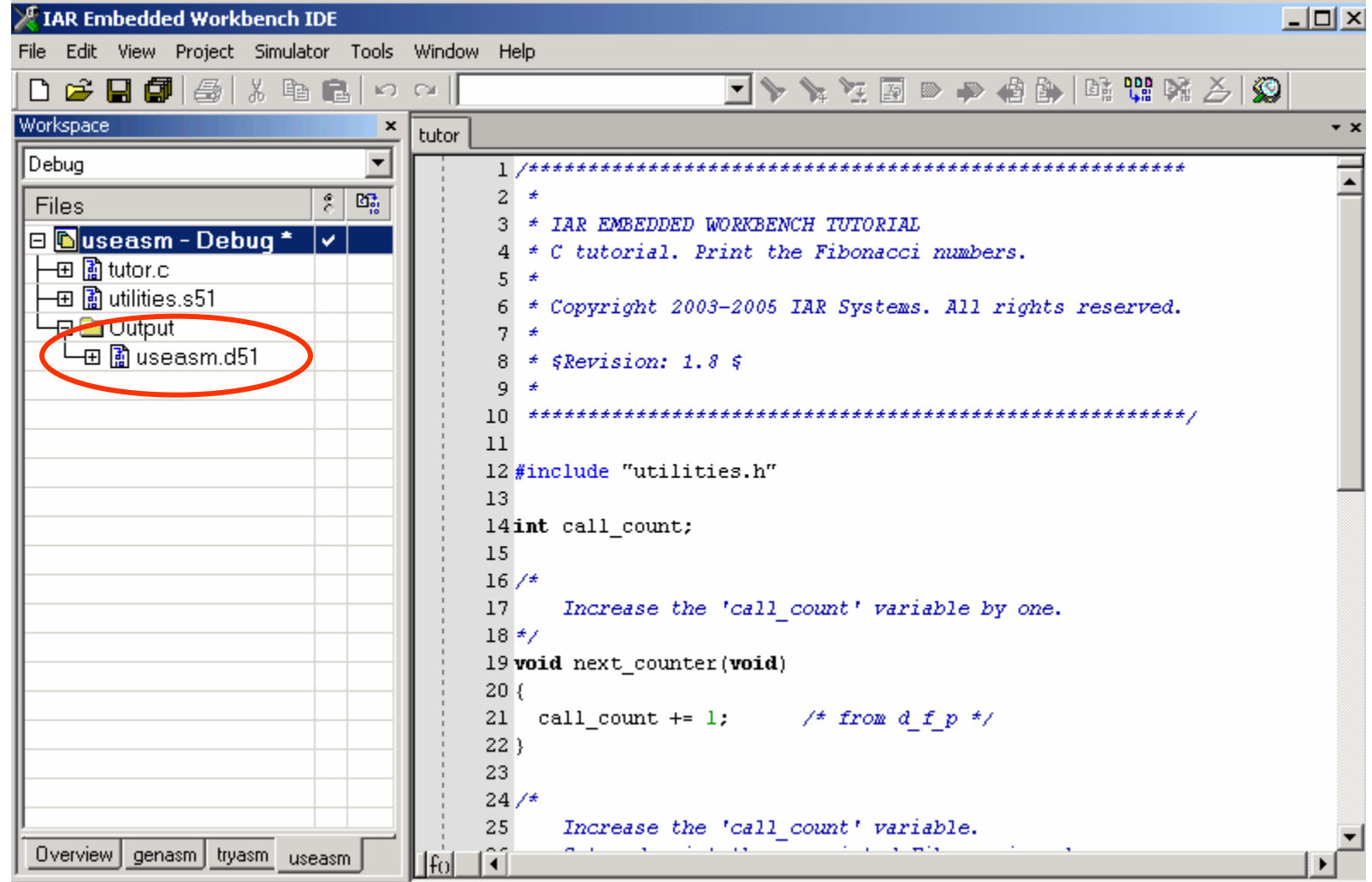

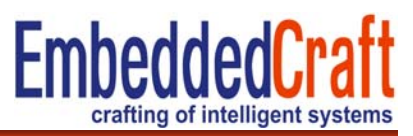

### **Generation of Library Modules and Working with Library**

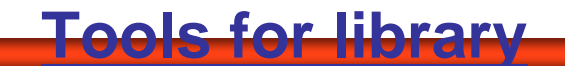

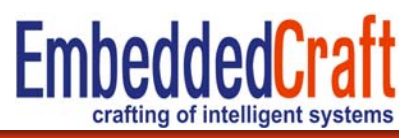

IAR XLIB : Library builder

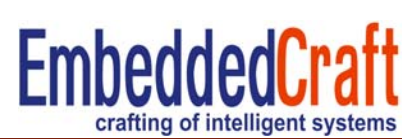

Two values are assigned in R1 and R2 register

**Max** routine is called to load maximum value in R1 register **Min** Routine is called to load minimum value in R1 register Files used Main.s51 : mail assembly file Maxmin.s51: subroutines for max and min subroutines

# **Files: Maxmin.s51**

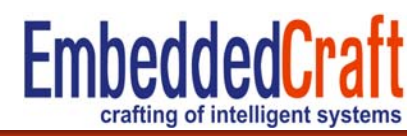

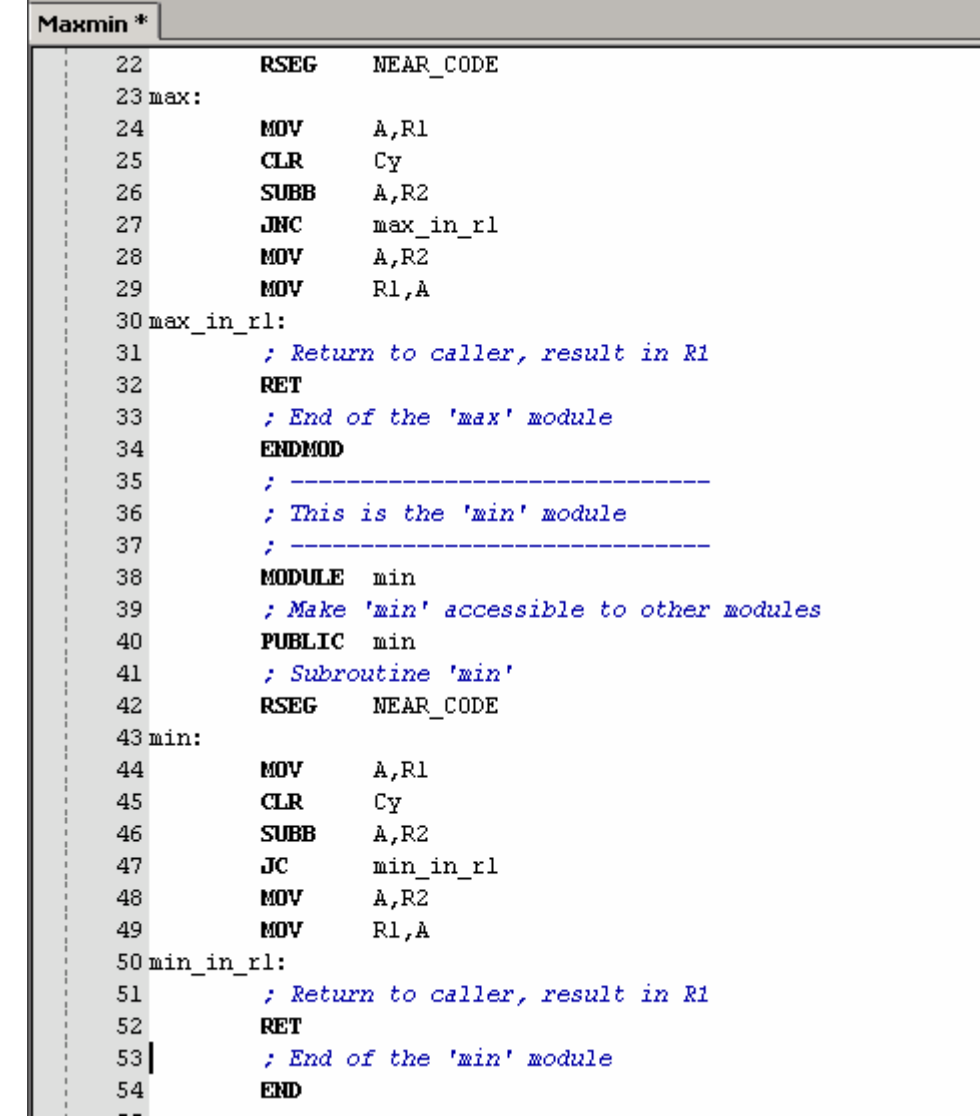

# **Files: Main.s51**

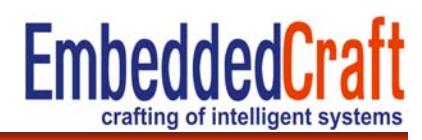

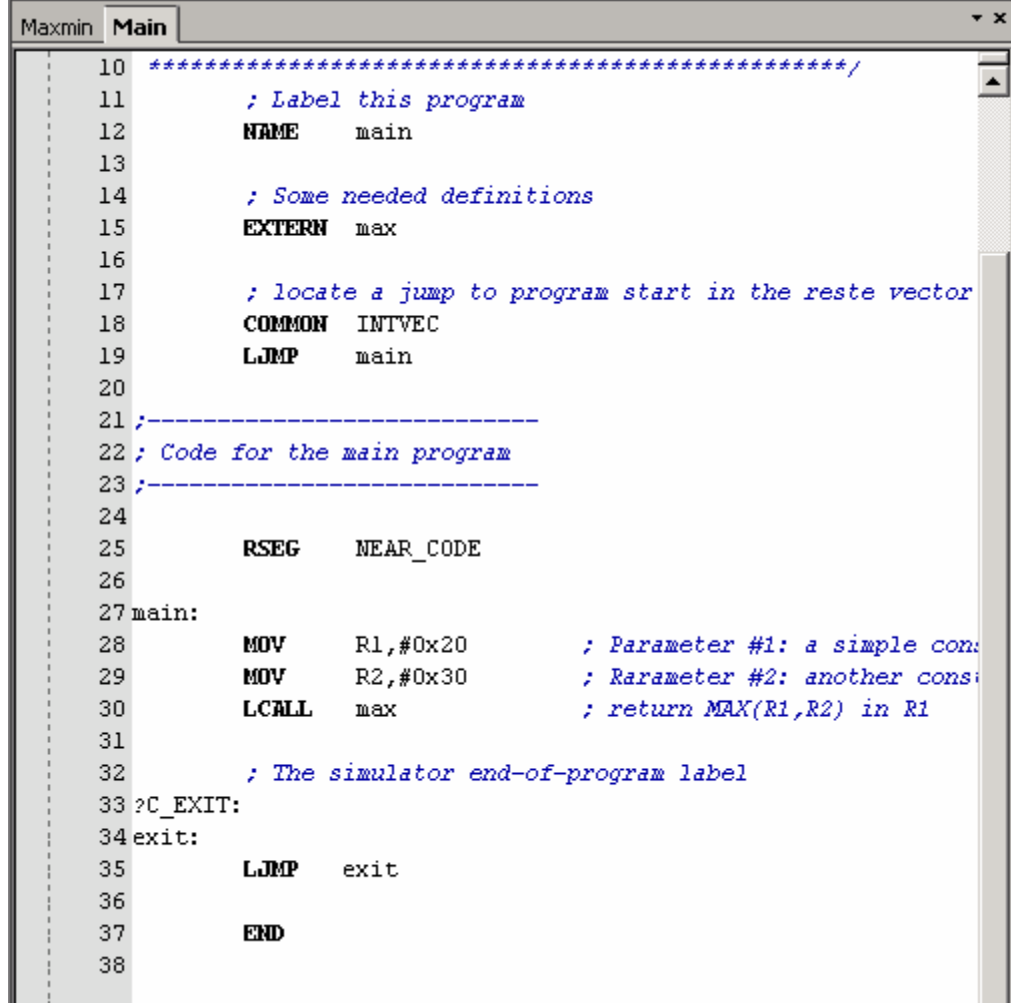

#### **EmbeddedCraft Creating library module 1/4** crafting of intelligent systems  $\Box$ X IAR Embedded Workbench IDE - Make a project (trygenlib) and add File Edit View Project Simulator Tools Window Help **D<del>B</del> F @** 8 X �� Q | ∞ ∾ **EXXXXXXXXX** maxmin.s51 in the project, Workspace  $\boldsymbol{\mathsf{x}}$  $\star$  x - File location is tutor directory  $\overline{\phantom{a}}$ Debua  $\boxed{\frac{2}{5}}$   $\boxed{\frac{63}{10}}$ Files **R**trygenlib - De...  $\overline{\mathsf{v}}$ 一田 图 Maxmin.s51  $\mathcal{A}$ La a Output series tryasm trygenlib use < | File Messages ⊡ Build Debug Log Ready NUM

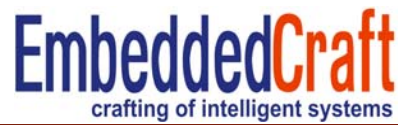

Set following options

- derivative AT89S51
- No standard library (CLIB and DLIB)

# **Creating library module 3/4**

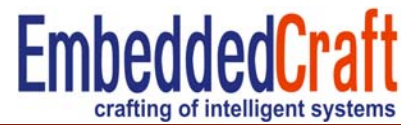

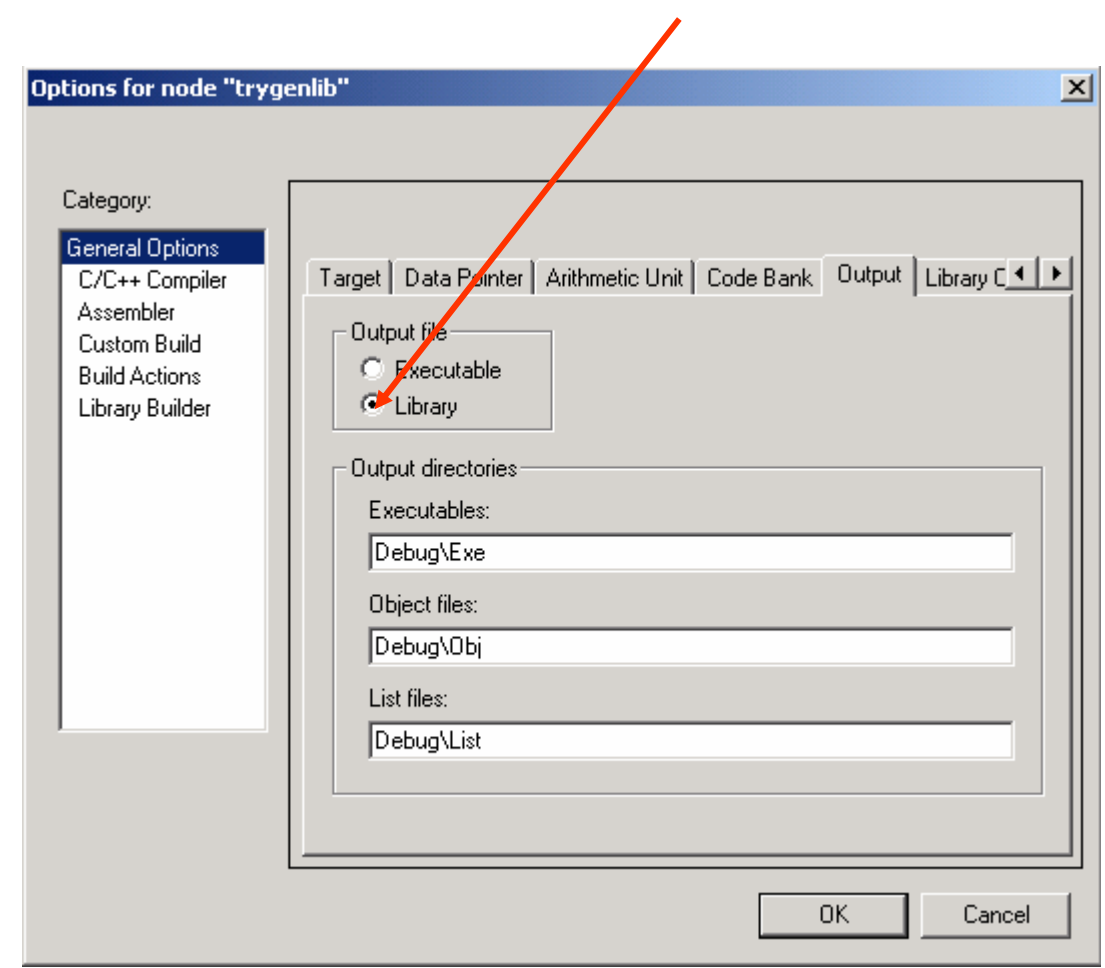

Set Output generation option to Library

# **Creating library module 4/4**

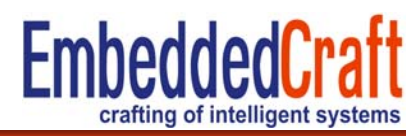

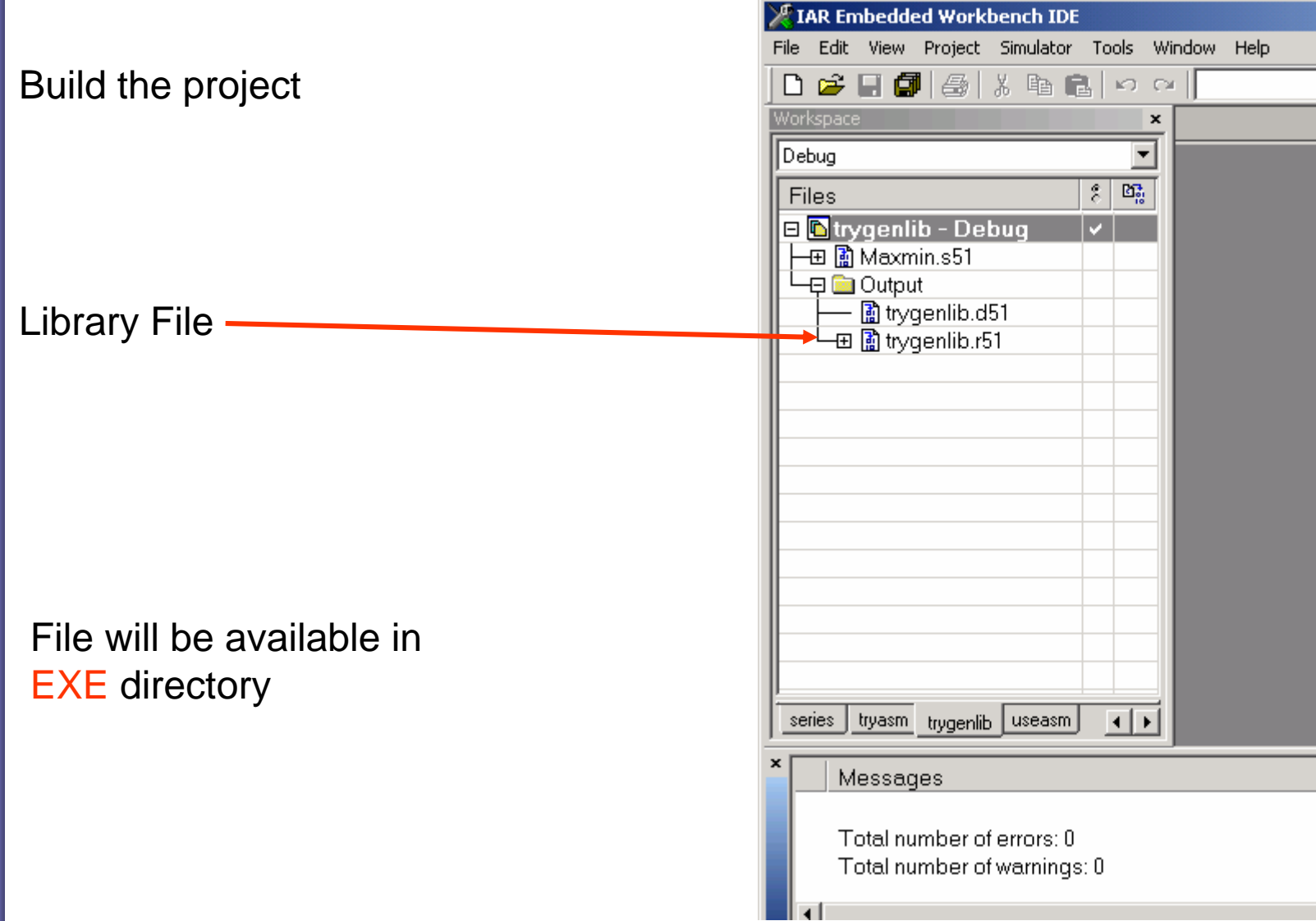

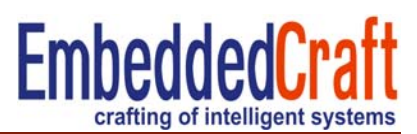

- Make a project (**uselib**) and add following files in the project

- main.s51 ( main asm file)
- trygenlib.r51 (library module)
- Project options will be following
- derivative AT89S51
- Program entry as defined in application
- disable standard libraries

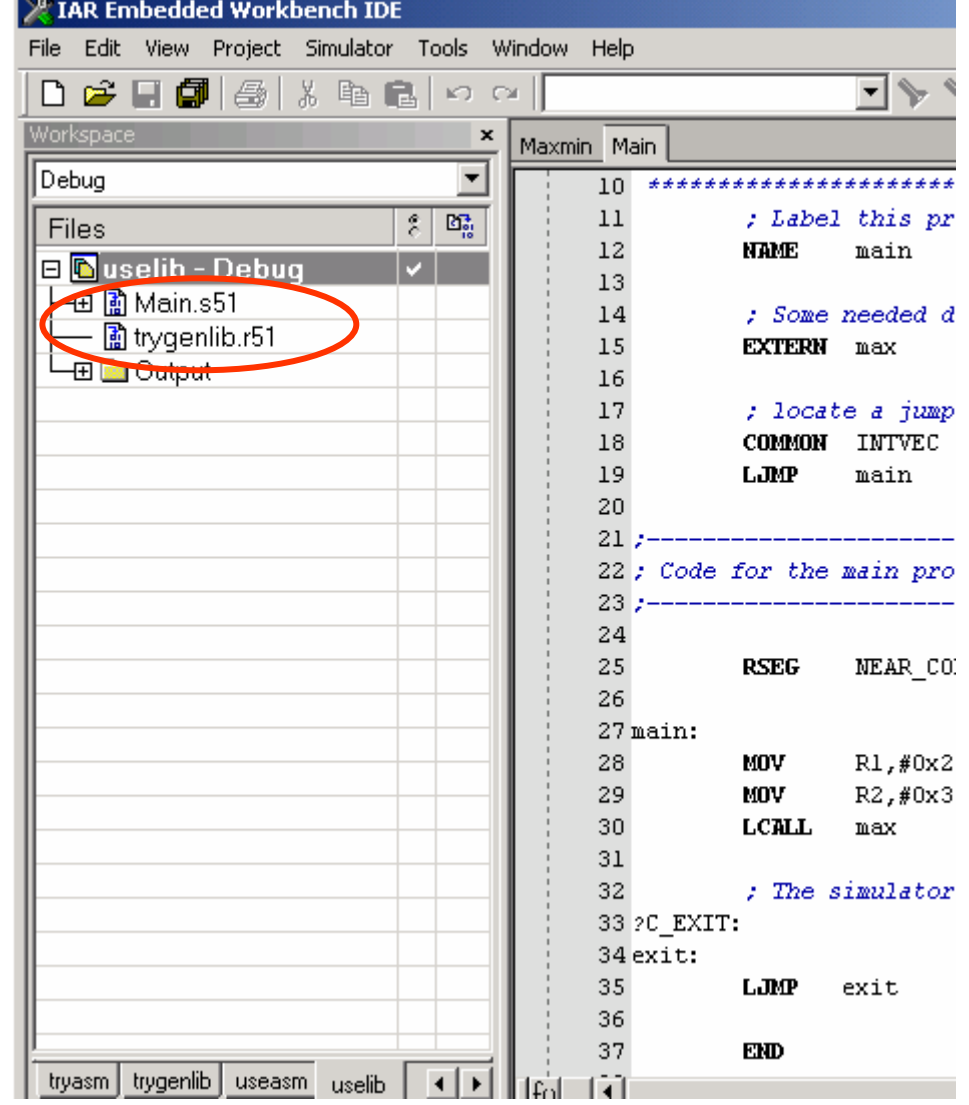

# **Using library module 2/2**

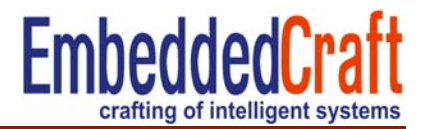

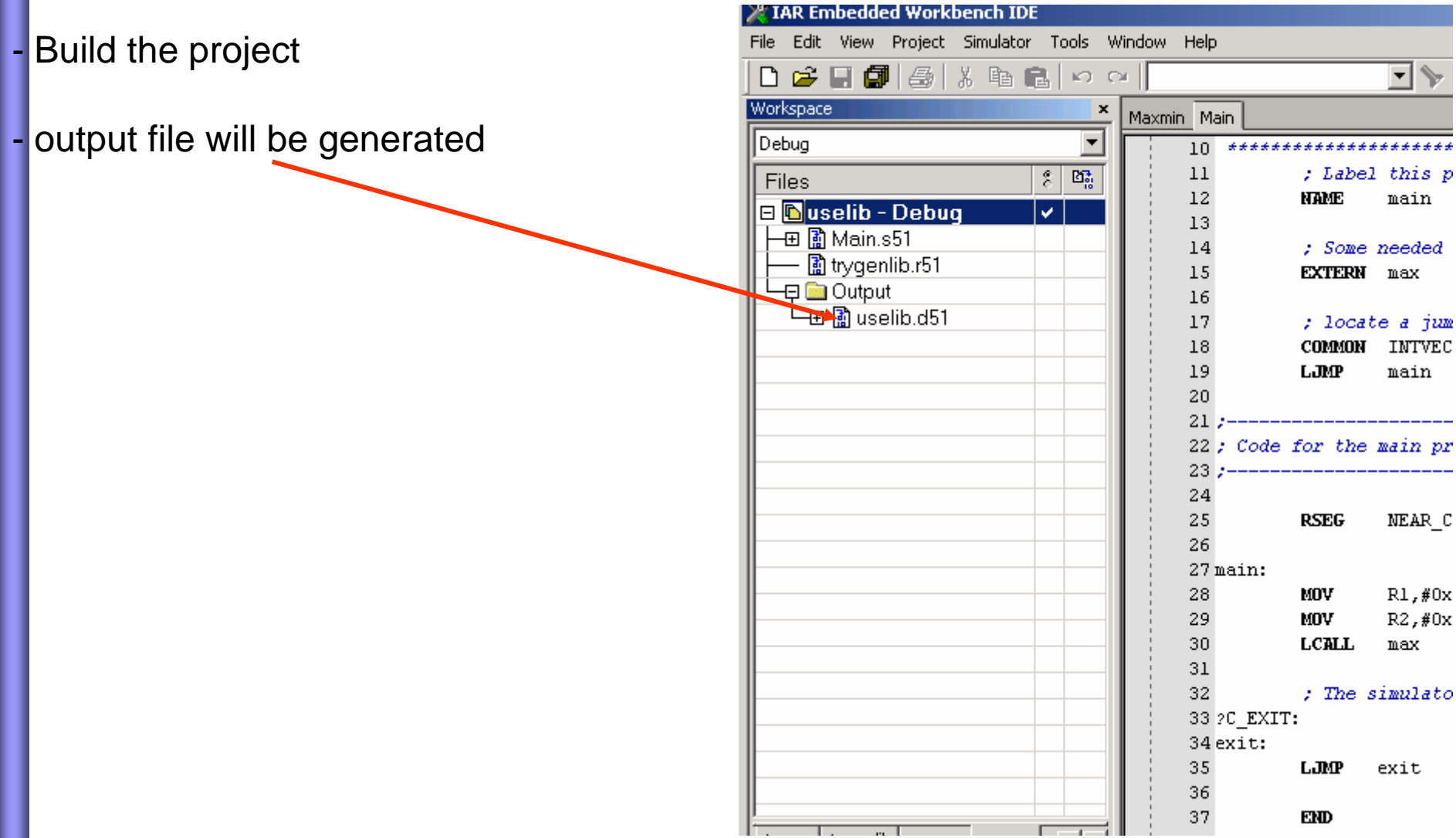

**http://www.embeddedcraft.org**

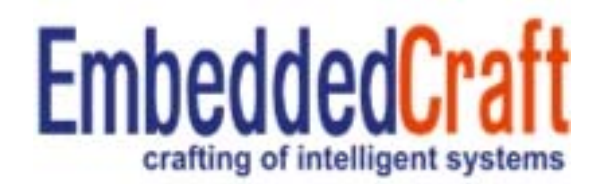